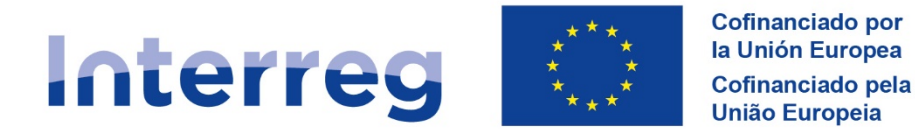

**España - Portugal** 

# **Programa de Cooperación Interreg VI-A España-Portugal (POCTEP) 2021-2027**

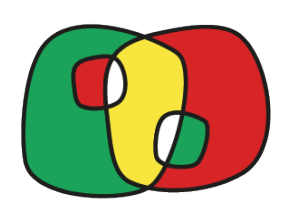

# **Guía para completar el Formulario de Candidatura**

**Versión 6 – 19/04/2023**

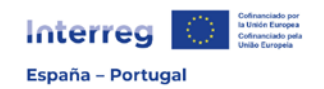

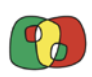

# Índice

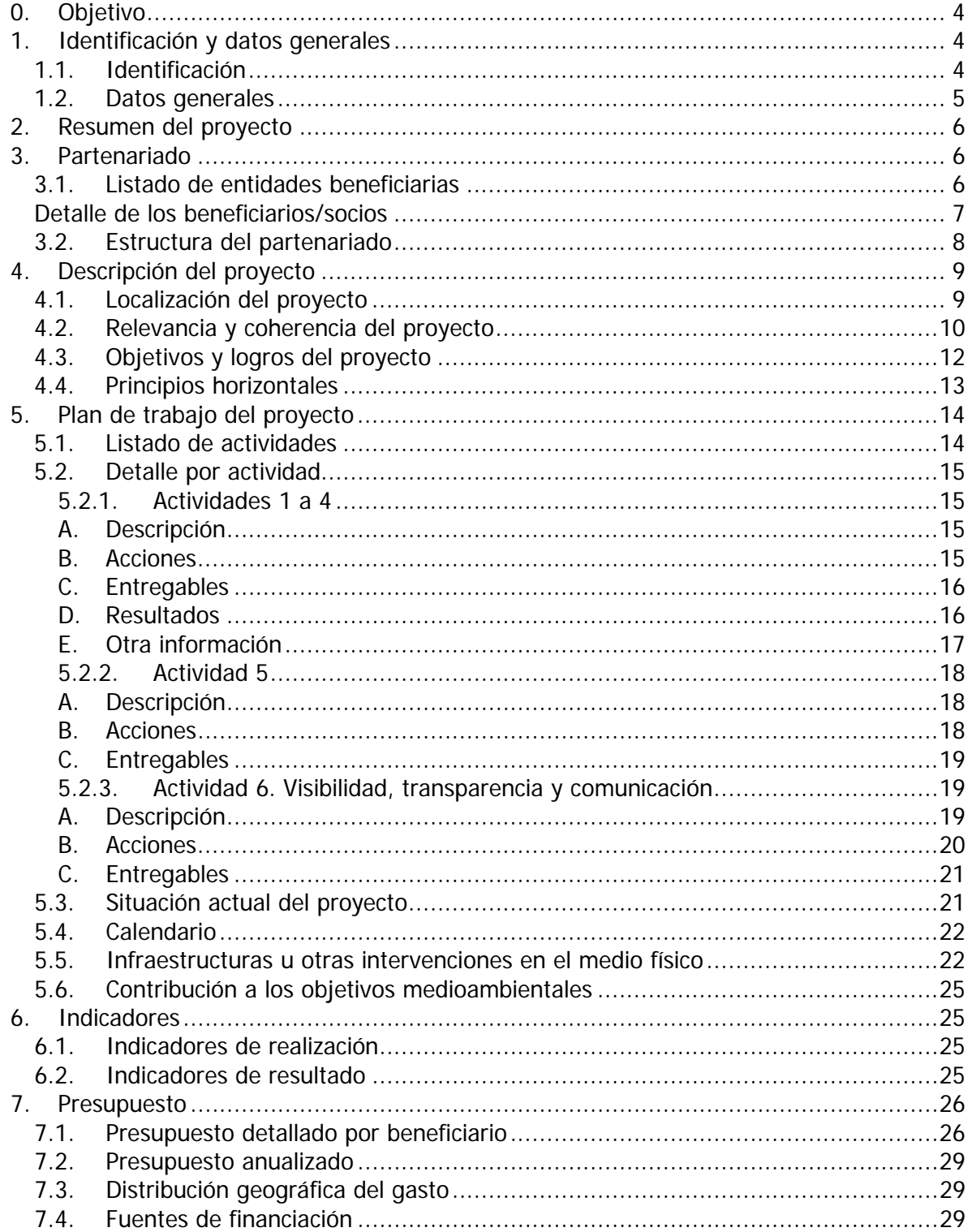

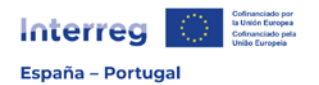

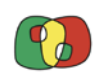

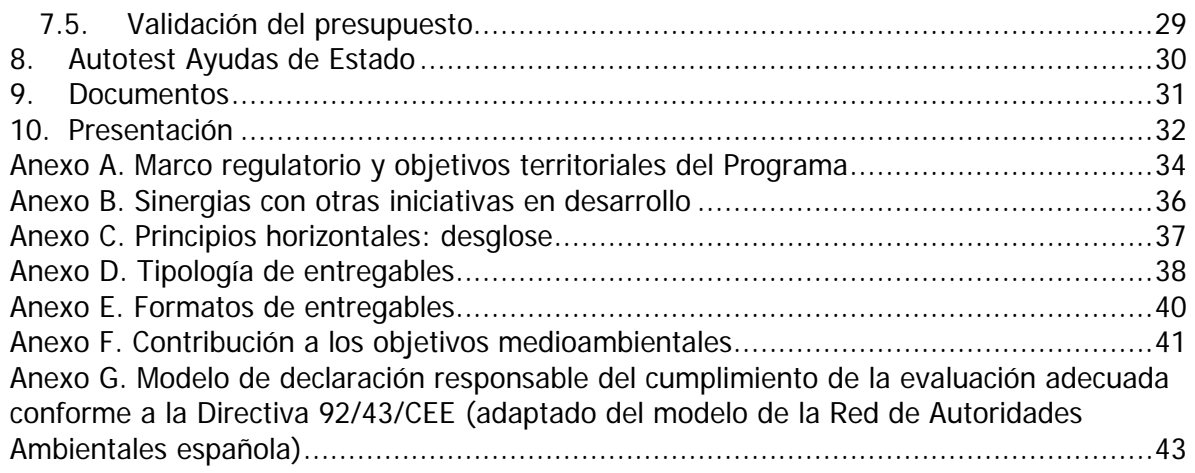

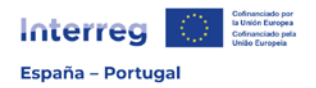

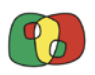

# **Guía para completar los campos del Formulario de Candidatura**

# <span id="page-3-0"></span>0. Objetivo

El **objetivo** de la presente Guía es apoyar a las entidades promotoras (beneficiarios y socios) en la cumplimentación del Formulario de Candidatura (que incluye el Formulario Financiero) en el sistema de información CoFFEE Interreg. Por ello, la Guía va siguiendo los distintos apartados del Formulario, indicando una serie de orientaciones de la información que debe aportarse en cada uno de ellos e incluyendo una referencia a la limitación del número de caracteres establecida.

Esta herramienta de apoyo se pone a disposición junto a un modelo del FORMULARIO DE CANDIDATURA en formato *Word* al objeto de facilitar la elaboración de la candidatura, si bien, el formato final en la aplicación CoFFEE Interreg podrá variar ligeramente.

Asimismo, se facilita un FORMULARIO FINANCIERO en formato Excel para la elaboración del presupuesto de la candidatura por parte de los diferentes beneficiarios. Como en el caso anterior, el formato final en la aplicación CoFFEE Interreg podrá variar ligeramente.

En la página web del Programa [\(www.poctep.eu\)](http://www.poctep.eu/) se irá publicando cualquier actualización de la presente Guía, así como de los modelos de FORMULARIO DE CANDIDATURA y FORMULARIO FINANCIERO.

En la página web indicada anteriormente se encuentra disponible para consulta el documento de [PROGRAMA,](https://www.poctep.eu/sites/default/files/poctep_2021_2027_es_05_08_2022.pdf) así como un [resumen](https://www.poctep.eu/sites/default/files/esp_poctep_2127_resumen_web.pdf) de los principales datos.

# <span id="page-3-1"></span>1. Identificación y datos generales

## <span id="page-3-2"></span>1.1. Identificación

El primer paso para crear una candidatura es darla de alta. Para ello, debe clicarse en el símbolo **+** que aparece en pantalla y completar los campos solicitados:

**Programa Operativo**. Seleccione del desplegable el programa al que dirige la candidatura. Solo aparecerá como disponible "EP - Interreg VI-A España- Portugal (POCTEP)".

**Convocatoria**. Seleccione la convocatoria a la que dirige la candidatura. En esta fase está disponible únicamente la convocatoria nº 4.

**Título**. Número máximo de caracteres 150. Indique el título completo de su proyecto. Se recomienda que el título sea descriptivo de los objetivos y acciones propuestas en el mismo.

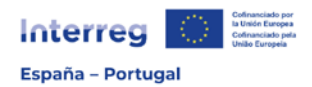

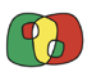

**Email de contacto para notificaciones**. Indique una cuenta de email donde serán notificadas por el programa aquellas cuestiones relacionadas con la candidatura (posibles incidencias, información adicional, etc.). Es recomendable que sea una dirección de correo electrónico a la que tengan acceso varias personas.

**Teléfono de contacto para notificaciones**. Indique un número de teléfono donde serán notificadas por el Programa aquellas cuestiones relacionadas con la candidatura (posibles incidencias, información adicional, etc.).

Tras completar esta información, se procederá al alta de la candidatura clicando en el botón "Crear" y aceptando en la ventana de aviso que aparecerá a continuación.

## <span id="page-4-0"></span>1.2. Datos generales

**Acrónimo**. Número máximo de caracteres 30. Utilice **únicamente letras mayúsculas** y evite el uso de símbolos u otros caracteres especiales. Si se utilizan dos o más palabras, sepárelas con un guion bajo (\_). El acrónimo debe guardar una relación lógica con el título del proyecto.

**Beneficiario principal**. Campo automático que se autocompletará posteriormente.

**Fechas de inicio y fin**. Campos automáticos que se autocompletarán una vez se hayan indicado las fechas de inicio y fin de las distintas actividades y acciones.

**Área de Cooperación**. Seleccione el Área de Cooperación en el que se desarrollará su proyecto, de acuerdo con las NUTS 3 en las que actúa. En el caso de que el proyecto vaya a desarrollarse en NUTS 3 que pertenezcan a distintas Áreas de Cooperación, deberá seleccionar el Área Plurirregional.

**Prioridad**. Seleccione en el desplegable una única prioridad considerando la temática y los objetivos de su proyecto y el listado de prioridades del Programa. Tenga en cuenta que aparecerán las prioridades en función de la convocatoria que se haya seleccionado, de manera que en este momento solo aparece la Prioridad 5.

**Objetivo específico**. Seleccione en el desplegable el objetivo específico (OE) -en función de la prioridad previamente seleccionada- en el que mejor encaja su proyecto, considerando el objetivo general y la tipología de actuaciones previstas y su correspondencia con la tipología de acciones recogida en el Programa.

**Objetivo Político**. Campo automático considerando la prioridad seleccionada.

Una vez completada la información, deberá clicar en el botón "Guardar" para que quede registrada. Recomendamos a continuación clicar en "Validar" para que este apartado quede validado. Aparecerá un mensaje en verde indicando "apartado validado". Además, en el árbol de candidatura los apartados ya validados se identificarán con un pequeño círculo en verde.

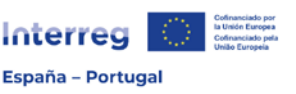

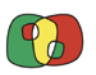

**Ámbito de intervención**. Seleccione en el desplegable un **único** ámbito de intervención del objetivo específico en el que ha clasificado su proyecto. La selección debe realizarse considerado el más adecuado en función de las acciones principales del proyecto. Tenga en cuenta que en algunas prioridades habrá un único ámbito de intervención disponible.

# <span id="page-5-0"></span>2. Resumen del proyecto

**Resumen**. Número máximo de caracteres 2.500. Haga una breve descripción del proyecto, que incluya:

- La problemática conjunta que afecta al Área de Cooperación seleccionada.
- El objetivo general del proyecto y el cambio que se espera producir en la problemática abordada.
- Cómo el proyecto espera conseguir este objetivo, mediante qué actividades y acciones.
- La justificación de la necesidad de la cooperación transfronteriza.
- La innovación y novedad del proyecto.

Se recomienda usar en este apartado un lenguaje divulgativo que pueda ser entendido por el público general y no especializado, ya que si la candidatura resultara aprobada esta información podrá ser utilizada por el Programa con fines informativos.

Al completar la información, debe clicar en el botón "Guardar" para que quede grabada. Se recomienda también validar el apartado una vez finalizado.

# <span id="page-5-1"></span>3. Partenariado

## <span id="page-5-2"></span>3.1. Listado de entidades beneficiarias

En este apartado se incluirá a los beneficiarios/socios que forman el partenariado. La primera entidad incluida tendrá automáticamente el rol de Beneficiario Principal (BP) y el resto de entidades tendrá el rol de Beneficiario (si tienen presupuesto en el proyecto) o el rol de Socio (si no tienen presupuesto en el proyecto). El rol de cualquier entidad podrá modificarse en el apartado "Detalles de los Beneficiarios/Socios".

Este listado mostrará información automática de los beneficiarios y socios incluidos en el partenariado. Para registrar cualquier entidad es necesario que tenga asignado un código España-Portugal (código EP) y seguir el proceso de registro indicado en las GUÍAS PARA EL REGISTRO DE ENTIDADES [\(Entidades con DIR3](https://poctep.eu/wp-content/uploads/2022/12/Guia_registro_entidades_Espanolas_publicas_Cooffee_221207.pdf) y [Resto de entidades\)](https://poctep.eu/wp-content/uploads/2022/12/Guia_registro_entidades_No_espanolas_publicas_Cooffee_221207.pdf).

Tenga en cuenta que existen dos tipos de entidades beneficiarias: los **beneficiarios** son las entidades que participan en el proyecto y reciben financiación del Programa. Éstas se añadirán en la tabla "Beneficiarios con financiación", debiendo tener una de ellas el rol de

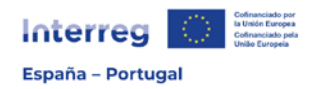

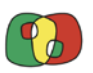

Beneficiario Principal (BP). Y los **socios**, que son las entidades participantes que no reciben financiación del Programa y se añadirán en la tabla "Beneficiarios sin financiación".

Para añadir entidades debe clicar en el botón **+** que aparece sobre cada una de las tablas.

#### <span id="page-6-0"></span>Detalle de los beneficiarios/socios

Una vez que la entidad beneficiaria está incluida en el listado beneficiarios/socios, para cada una de ellas será necesario rellenar todos los campos de este apartado.

Para seleccionar cada beneficiario/socio, deberá situarse en la fila correspondiente de la tabla y clicar. Se abrirá una nueva ventana en la que deberán completarse varios datos. Una parte de los mismos son automáticos y provienen del proceso de registro de entidades (ver Guía "REGISTRO DE ENTIDADES"), mientras que los datos a cumplimentar son los siguientes:

- **Rol**: el rol de Beneficiario Principal (BP) estará asignado por defecto a la primera entidad que se incluyó en el partenariado. El resto de entidades tendrán el rol automático de Beneficiario o Socio de acuerdo con los datos incluidos en el apartado 3.1.

En este desplegable puede cambiar el rol de un Beneficiario y asignarle el rol de Beneficiario Principal. Con este cambio el antiguo BP pasará a ser Beneficiario en la posición del partenariado que antes ocupaba el nuevo BP.

- **Persona de contacto**: indique el nombre y apellidos de la persona de contacto que asuma la responsabilidad técnica de gestionar el proyecto.
- **Cargo de la persona de contacto**: indique el cargo de la persona de contacto identificada en la entidad.
- Teléfono de la persona de contacto: indique el teléfono de la persona de contacto.
- **E-mail de persona de contacto**: indique la dirección de correo electrónico de la persona de contacto (una sola dirección).
- **Departamento/Unidad responsable del proyecto**: indique el departamento responsable de la ejecución técnica de las acciones del proyecto.
- Representante legal: indique el nombre y apellidos de la persona que ostenta la representación legal de la entidad. En el caso del BP, deberá coincidir con la persona que firme la "Declaración del Beneficiario Principal" y la "Carta de Compromiso". En el caso del resto de beneficiarios y socios, deberá coincidir con la persona que firme la correspondiente "Carta de Compromiso".
- **Cargo del representante legal**: indique el cargo de la persona que ostenta la representación legal de la entidad.
- **Nombre responsable Financiero**: indique el nombre y apellidos de la persona de contacto para los aspectos financieros del proyecto.
- **Cargo responsable financiero**: indique el cargo de la persona de contacto para los aspectos financieros del proyecto.
- **E-mail de responsable financiero**: indique la dirección de correo electrónico de la persona de contacto para los aspectos financieros del proyecto (una sola dirección).

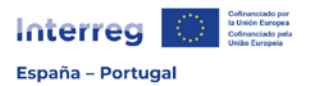

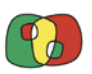

- **Régimen de IVA.** Indique el régimen de IVA de su entidad: recuperable o no recuperable. En el caso de que la entidad tenga régimen de prorrata, deberá seleccionar IVA recuperable.
- **Competencias y experiencias relevantes para el proyecto**. Número máximo de caracteres 750. Describa los elementos que evidencian y aseguran la capacidad técnica y la experiencia de la entidad relacionados con las tareas específicas que va a desarrollar en el proyecto. Indique las competencias administrativas y la normativa que las regula.
- **Cuál es el interés de la organización en participar en el proyecto**. Número máximo de caracteres 750. Indique el interés en la participación de la entidad en el proyecto, considerando los resultados que se espera alcanzar.

**Experiencia previa en la gestión de proyectos cofinanciados por la UE u otros proyectos internacionales.** Incluya en la tabla un máximo de 5 referencias de proyectos en los que el beneficiario o socio haya participado y que muestren la relevancia y la capacidad técnica que tiene para desarrollar las tareas propuestas en la actual candidatura. Señale principalmente proyectos del Programa POCTEP u otros Programas Interreg.

Para incluir la información deberá clicar en el botón **+** y completar los datos siguientes:

- **Nombre proyecto**: indique el acrónimo del proyecto.
- **Programa**: indique el nombre del Programa Interreg que lo ha financiado.
- **Año**: indique el año en el que finalizó el proyecto o el año actual si el proyecto aún está en ejecución.
- **Breve explicación**: Número máximo de caracteres 500. Resuma brevemente la temática del proyecto y las tareas desarrolladas por la entidad, indicando el rol desempeñado (BP, beneficiario, asociado). Tenga en cuenta que posteriormente, en el apartado 3.2, deberá completar información sobre la experiencia previa del partenariado que presenta esta candidatura en el POCTEP u otros programas Interreg.

**AUTO-TEST Nº 1: Identificación de actividad económica**. Responda a las siguientes preguntas, que tienen como objetivo evaluar la existencia de actuaciones que puedan considerarse actividad económica en el proyecto y que estarían sujetas al régimen de Ayudas de Estado. Para las entidades privadas con ánimo de lucro (empresas) el autotest se muestra como no editable y con la respuesta afirmativa a las 3 preguntas.

Las entidades que queden identificadas como generadoras de actividad económica en el proyecto y que estuvieran sujetas al régimen de ayudas de Estado deberán cumplimentar obligatoriamente el autotest Nº 2 (más indicaciones en el [apartado 8](#page-29-0) de esta Guía).

Recuerde validar la información introducida para que el apartado quede así validado.

#### <span id="page-7-0"></span>3.2. Estructura del partenariado

**Lógica de la composición del partenariado**. Número máximo de caracteres 2.500. Explique la estructura del partenariado y cómo la participación de cada beneficiario/socio es

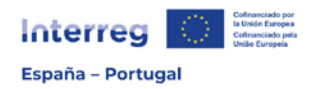

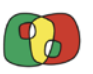

necesaria para desarrollar el proyecto. Indique las complementariedades entre las entidades participantes y la lógica en la asignación de tareas. Evite la descripción detallada de cada beneficiario/socio, ya que ésta se habrá indicado en el apartado 3.1.

**Experiencia previa del partenariado en Interreg**. Número máximo de caracteres 2.500. Identifique y describa brevemente, en su caso, los proyectos conjuntos desarrollados por el partenariado en otras convocatorias de períodos anteriores del Programa Interreg España – Portugal (POCTEP), así como en otros Programas Interreg. Indique el código de proyecto y el Programa, los beneficiarios que participaron y que están en la actual propuesta, incluya una breve descripción, años de ejecución y presupuesto total. En el caso de que el partenariado no haya realizado ningún proyecto conjunto anteriormente, indíquelo.

Para que la información introducida quede correctamente grabada debe clicar en el botón "Guardar". Además, deberá ser validado el apartado.

# <span id="page-8-0"></span>4. Descripción del proyecto

#### <span id="page-8-1"></span>4.1. Localización del proyecto

**Beneficiario/socio.** Autodesplegable que contiene el listado de beneficiarios/socios previamente dados de alta para su selección.

**NUTS 3 en el Área de Cooperación seleccionada.** En la tabla, para cada beneficiario/socio, seleccione la/s NUTS 3 del Programa en la/s que desarrollará las acciones previstas. Tenga en cuenta que se mostrarán las NUTS 3 del Área de Cooperación que ha seleccionado anteriormente en el apartado "Datos generales".

**Otras NUTS 3 elegibles del Programa.** En el caso de que alguna acción menor vaya a ser ejecutada por algún beneficiario/socio en alguna NUTS 3 elegible en el Programa que no se encuentre dentro del Área de Cooperación seleccionada, indique las NUTS 3 del Programa en las que se desarrollarán estas acciones.

**NUTS 3 fuera del territorio elegible.** En el caso de que alguna de las actuaciones previstas por algún beneficiario/socio implique la ejecución de presupuesto fuera del territorio elegible del POCTEP, seleccione en la tabla para cada beneficiario la/s NUTS 3 correspondiente/s. Tenga en cuenta que en la tabla aparecen todas las NUTS 3 de la UE (así como otros países fuera de la Unión), incluidas las de España y Portugal que no forman parte del territorio elegible.

**Actividades dentro del territorio elegible pero fuera del Área de Cooperación seleccionada**. En la tabla debe justificarse la selección de NUTS 3 que, siendo parte del territorio elegible del Programa, están fuera del Área de Cooperación seleccionada en el apartado "Datos generales". Esta justificación servirá para evaluar si el proyecto se

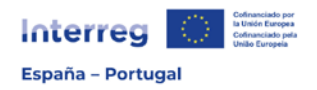

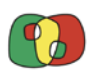

encuentra bien encuadrado en el Área de Cooperación seleccionada o si el proyecto debe clasificarse como "Plurirregional":

- **Nº Actividad.** Identifique la actividad en la que se localiza la acción a realizar fuera del Área de Cooperación seleccionada. Tenga en cuenta que las actividades aparecerán una vez que se hayan registrado en el "Plan de Trabajo" (apartado 5).
- **Justificación de actividades fuera del Área de Cooperación**. Número máximo de caracteres 750. Indique las acciones del proyecto que impliquen la ejecución de presupuesto fuera del Área de Cooperación (pero dentro del territorio del Programa), justificando la necesidad de éstas en la consecución de los objetivos del proyecto.

**Actividades fuera del territorio elegible**. En la tabla debe justificarse la selección de NUTS 3 que están fuera del territorio del Programa:

- **Nº Actividad.** Identifique la actividad en la que se localiza la acción fuera del territorio elegible. Tenga en cuenta que las actividades aparecerán una vez que se hayan registrado en el "Plan de Trabajo" (apartado 5).
- **Justificación de actividades fuera del territorio elegible.** Número máximo de caracteres 750. Indique las posibles acciones del proyecto que puedan implicar la ejecución de presupuesto fuera del territorio del Programa, justificando también la necesidad de éstas en la consecución de los objetivos del proyecto.

**Condicionantes geográficos del proyecto**. Número máximo de caracteres 3.000. Describa brevemente el área territorial de intervención del proyecto, ubicando los espacios (localidades, municipios, comarcas, etc.), así como los aspectos geográficos (físicos y humanos), incidiendo especialmente en aquellos que generan la problemática que aborda el proyecto.

Recuerde guardar los datos incluidos, así como validar el apartado.

## <span id="page-9-0"></span>4.2. Relevancia y coherencia del proyecto

**Retos comunes del área que aborda el proyecto (problemática)**. Número máximo de caracteres 5.000. Describa cuáles son los retos que aborda el proyecto, cuál es la problemática común que afecta al Área de Cooperación seleccionada, basándose en datos, estudios y políticas existentes para demostrar la importancia de esa problemática en el territorio seleccionado y en el territorio POCTEP.

**¿Cómo aborda el proyecto estas problemáticas? ¿Cuál es la novedad que aporta el enfoque del proyecto?** Número máximo de caracteres 5.000. Describa brevemente el enfoque del proyecto y cómo las acciones propuestas van a contribuir a la solución de la problemática identificada. Explique cómo este enfoque resulta novedoso y va más allá de las prácticas ya existentes en el Área de Cooperación y en el Programa. Describa aquellas acciones que tendrán un carácter más innovador a la hora de resolver los retos comunes identificados.

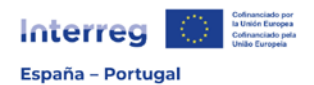

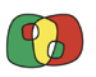

**Justifique la necesidad y el valor añadido de la cooperación transfronteriza para resolver la problemática planteada.** Número máximo de caracteres 5.000. Describa la necesidad de la cooperación transfronteriza y del trabajo conjunto para solucionar la problemática común descrita, demostrando claramente el valor añadido de las acciones transfronterizas y el motivo por el que este proyecto no puede desarrollarse desde un enfoque únicamente local, regional o nacional.

**Cumplimiento de los criterios de cooperación**. Seleccione en el listado los criterios de cooperación<sup>[1](#page-10-0)</sup> que se aplican al proyecto, considerando que son obligatorios el "Desarrollo" conjunto" y la "Aplicación conjunta" y que, al menos, debe cumplirse uno más ("Personal en común" o "Financiación conjunta"). Indique cómo se va a cumplir cada criterio seleccionado en el proyecto (*número máximo de caracteres 1.000* para cada criterio).

- **Desarrollo conjunto**: en la justificación debe explicar la forma en que todos los beneficiarios/socios han participado en la concepción del proyecto.
- **Aplicación conjunta**: en la justificación debe describir el trabajo de todos los beneficiarios/socios en las actividades propuestas en el proyecto para alcanzar los objetivos planteados. No supone necesariamente que todos los beneficiarios/socios participen en todas las actividades planificadas.
- **Personal en común**: en primer lugar, indique si se cumple el criterio. Tenga en cuenta que para su cumplimiento debe garantizarse la aportación de personal directo en el presupuesto de los beneficiarios en alguna de las actividades temáticas planteadas (1 a 4). A continuación, justifique el cumplimiento del criterio. Si participan socios (sin financiación) deberá justificarse que aportarán personal para el desarrollo del proyecto, lo que se reflejará en su Carta de Compromiso (según lo recogido en el punto 7 del citado documento). En el caso de que no todos los beneficiarios y socios aporten personal directo, seleccione "No".
- **Financiación conjunta**: indique si se cumple el criterio teniendo que cuenta que en caso de que la respuesta sea "Sí" debe garantizarse que todos los beneficiarios del proyecto incluyen presupuesto en alguna de las actividades temáticas (1 a 4). A continuación, justifique el cumplimiento del criterio. En caso de que no se cumpla lo anterior, seleccione "No". Tenga en cuenta que este criterio **no se cumplirá** en el caso de que participen socios sin financiación.

**Importancia del proyecto en los objetivos territoriales del Programa**. En la tabla debe mostrarse la contribución del proyecto a las estrategias del territorio teniendo en cuenta también el objetivo específico seleccionado:

Y:

<span id="page-10-0"></span><sup>1</sup> Artículo 23.4 del Reglamento (UE) nº 2021/1059: "Los socios cooperarán en el desarrollo y la aplicación de las operaciones Interreg, así como en la puesta a disposición del personal o en su financiación o en ambos". Por tanto, los criterios obligatorios para la cooperación son:

<sup>•</sup> El desarrollo conjunto

<sup>•</sup> La implementación conjunta

<sup>•</sup> la puesta a disposición del personal conjunta **o**

su financiación conjunta o ambos

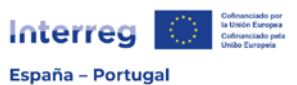

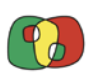

- **Marco regulatorio**: seleccione del listado la/s estrategia/s o política/s a la/s que contribuye el proyecto de forma positiva. El listado puede consultarse en el [Anexo A.](#page-33-0) Es muy importante destacar en caso de que exista la vinculación del proyecto con los ejes de intervención previstos en la Estrategia Común de Desarrollo Transfronterizo (ECDT)<sup>[2](#page-11-1)</sup>, para lo que deberá seleccionar del listado la misma. Puede incluir la opción "Otras" para aquellas estrategias o políticas que no estén incluidas en el listado predefinido. Tenga en cuenta que es fundamental demostrar la contribución del proyecto a las estrategias que se están desarrollando en el territorio del Programa.
- **Estrategia y justificación**: considerando la selección anterior, deberá identificar las estrategias, políticas, planes o programas más concretos a las que contribuye el proyecto y justificar dicha contribución. En el caso de la ECDT, señale el eje (o ejes) de intervención y complete la justificación. Número máximo de caracteres 2.000

**Sinergias con otras iniciativas**. En la tabla deben identificarse los principales programas, planes o iniciativas, en desarrollo o ya desarrollados, con los que el proyecto plantea crear sinergias:

- **Sinergia**: seleccione del listado el programa/s o iniciativa con los que el proyecto plantea sinergias. El listado puede consultarse en el [Anexo B.](#page-35-0)
- **Programa o plan**: considerando la selección anterior, para cada uno de los programas o iniciativas seleccionadas, en primer lugar, identifique el proyecto o los proyectos desarrollados o en desarrollo y justifique el modo en que se crearán sinergias con el proyecto propuesto. Número máximo de caracteres 2.000.

**Capitalización y experiencias previas.** Número máximo de caracteres 4.000. Describa las experiencias y buenas prácticas existentes que recoge el proyecto, así como otros conocimientos disponibles que el proyecto capitaliza.

Recuerde guardar los datos incluidos, así como validar el apartado.

# <span id="page-11-0"></span>4.3. Objetivos y logros del proyecto

**Objetivo general del proyecto.** Número máximo de caracteres 3.000. En primer lugar, identifique y describa de manera clara el objetivo general que se pretende alcanzar en el proyecto. A continuación, describa la relación del objetivo general planteado con el objetivo específico (OE) seleccionado, justificando cómo contribuye el proyecto a la consecución de éste. Tenga en cuenta que a partir del objetivo general planteado se definirán los objetivos específicos del proyecto que se materializarán en las actividades.

**Objetivo por actividad.** La tabla se autocompletará a medida que se definan las actividades del proyecto y los objetivos de éstas.

<span id="page-11-1"></span><sup>&</sup>lt;sup>2</sup> Puede consultar la Estrategia Común de Desarrollo Transfronterizo en [https://www.poctep.eu/sites/default/files/ecdt\\_es.pdf](https://www.poctep.eu/sites/default/files/ecdt_es.pdf)

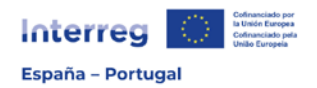

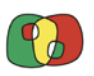

**Principales logros a alcanzar por el proyecto**. Número máximo de caracteres 3.000. Identifique y describa los principales resultados y logros previstos considerando el objetivo general anteriormente descrito, así como los objetivos en cada una de las actividades.

# <span id="page-12-0"></span>4.4. Principios horizontales

**Efecto sobre los principios horizontales y otras cuestiones relevantes**. En este apartado se tendrán que seleccionar los principios horizontes y otras cuestiones relevantes sobre las que se espera un impacto positivo por parte de las intervenciones del Programa. En primer lugar, habrá que añadir el respeto a la Carta de Derechos Fundamentales de la Unión Europea y el "principio de no causar daño significativo (DNHS)" que incluirán un texto automático que se reflejará en la "Declaración responsable" que firmará el BP.

A continuación, habrá que añadir los principios horizontales, siendo obligatorio indicar el efecto del proyecto sobre cada uno de ellos, que deberá ser positivo o neutro. En caso de indicar efecto positivo, deberá justificarse el modo en que se promueve dicho principio en el proyecto.

En el caso de los principios de "Desarrollo Sostenible" y "Accesibilidad para personas con discapacidad", se incluyen diferentes subprincipios o temáticas para los que habrá que indicar el efecto (positivo o neutro) y justificar cómo se promueve en el proyecto en el caso de que la respuesta sea "Sí".

Finalmente, se añadirá la "Nueva Bauhaus Europea", sobre la que también habrá que indicar si el proyecto tiene efecto positivo o neutro. En caso de señalar que el efecto es positivo, deberá justificarse.

- **Carta de Derechos Fundamentales de la Unión Europea**. Solo es posible seleccionar el efecto neutro y la justificación es automática, garantizando el respecto a ésta.
- **Principio de no causar daño significativo**. Solo es posible seleccionar el efecto neutro y se muestra la justificación que es automática y quedará recogida en la "Declaración responsable" que debe firmar el BP.
- **Igualdad entre hombres y mujeres**. En primer lugar, indique si el efecto es positivo o neutro. En caso de indicar efecto positivo, deberá justificarlo indicando el modo en que el proyecto contribuye a promover la igualdad entre hombres y mujeres y la integración de la perspectiva de género (número máximo de caracteres 1.000).
- **Igualdad de oportunidades y no discriminación**. En primer lugar, indique si el efecto es positivo o neutro. En caso de indicar efecto positivo, deberá justificarlo indicando las medidas que se adoptarán para garantizar la no discriminación en la realización de las acciones durante la ejecución del proyecto (número máximo de caracteres 1.000).
- **Accesibilidad para personas con discapacidad**. Se seleccionarán las temáticas de este principio, tal y como aparece en el [Anexo C.](#page-36-0) Para cada una de ellas, en primer lugar, indique si el efecto del proyecto será positivo o neutro. En caso de indicar efecto

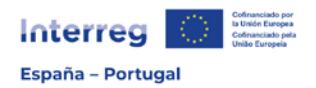

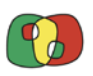

positivo, deberá justificar la forma en que el proyecto contribuye de forma positiva a ésta (número máximo de caracteres 1.000).

- **Desarrollo sostenible**. Se irán añadiendo los 17 ODS (Objetivos de Desarrollo Sostenible) de la Organización de las Naciones Unidas. Seleccione únicamente los ODS sobre los que el proyecto tiene efectos y, para cada uno de ellos, indique si el proyecto tiene un efecto positivo o neutro y, en caso de tener efecto positivo, incluir la justificación del modo en que contribuye al ODS en cuestión (*número máximo de caracteres 1.000*). El listado se incluye en el [Anexo C.](#page-36-0)
- **Nueva Bauhaus Europea**. Indique si el proyecto tiene efecto positivo o neutro en la Nueva Bauhaus Europea, conforme a la Comunicación de la Comisión Europea<sup>[3](#page-13-2)</sup> sobre este proyecto medioambiental, económico y cultural, cuyo objetivo es combinar el diseño, la sostenibilidad, la accesibilidad, la asequibilidad y la inversión para contribuir al cumplimiento del Pacto Verde Europeo. Si la respuesta es que tiene efecto positivo, deberá justificar el modo, teniendo en cuenta que se valorará a través de la integración en el proyecto de los siguientes valores: sostenible; inclusivo; estético. Como enfoque del proceso, se valorarán tres principios clave: proceso participativo; enfoque transdisciplinar; participación/gobernanza multinivel (número máximo de caracteres 1.000).

# <span id="page-13-0"></span>5. Plan de trabajo del proyecto

## <span id="page-13-1"></span>5.1. Listado de actividades

En este apartado deben darse de alta las actividades temáticas en las que se estructura la lógica de intervención del proyecto. Las actividades 1 a 4 constituyen el grupo de actividades temáticas del proyecto, pudiendo establecerse un mínimo de una actividad y un máximo de cuatro.

En la tabla aparecerán fijas las actividades 5 "Gestión y Coordinación" y 6 "Visibilidad, transparencia y comunicación". Clicando en el botón **+** se podrán añadir las actividades temáticas.

**Número**. Indicar el número de actividad (1 a 4).

**Título**. Número máximo de caracteres 150. Incluya el título de la actividad, que debe aportar información breve, clara y concisa sobre el contenido de ésta.

El resto de campos de la tabla será información automática que proviene de los datos aportados en el detalle de las actividades.

<span id="page-13-2"></span><sup>&</sup>lt;sup>3</sup> Véase Comunicación de la Comisión COM(2021)573 final: [https://eur-lex.europa.eu/legal](https://eur-lex.europa.eu/legal-content/ES/TXT/HTML/?uri=CELEX:52021DC0573&from=EN)[content/ES/TXT/HTML/?uri=CELEX:52021DC0573&from=EN](https://eur-lex.europa.eu/legal-content/ES/TXT/HTML/?uri=CELEX:52021DC0573&from=EN)

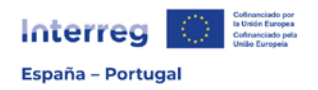

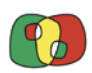

## <span id="page-14-0"></span>5.2. Detalle por actividad

#### <span id="page-14-1"></span>5.2.1. Actividades 1 a 4

En el listado deberá seleccionarse en primer lugar cada una de las actividades para ir completando el detalle de las mismas en cada una de las pestañas que se indican a continuación:

#### <span id="page-14-2"></span>A. Descripción

**Objetivo de la actividad**. Número máximo de caracteres 500. Indique el objetivo previsto en la actividad, explicando cómo ésta contribuye a la consecución del objetivo general del proyecto. Esta información se mostrará en la tabla automática del apartado "4.3. Objetivos y logros del proyecto".

**Breve resumen de la actividad**. Número máximo de caracteres 750. En este apartado ha de mostrarse la lógica de la actividad en el marco del proyecto, indicando cómo la actividad con sus acciones y entregables es necesaria para la consecución final de los resultados e impactos del proyecto.

**Coordinador**. En el desplegable, seleccione el beneficiario encargado de la coordinación de la actividad.

#### <span id="page-14-3"></span>B. Acciones

Tenga en cuenta que cada actividad debe estructurarse en un **máximo de tres acciones**. Para dar de alta cada acción, deberá clicar en el botón **+** y la acción se añadirá a la tabla.

**Código**. Campo automático que se completará al dar de alta cada acción.

**Título**. Número máximo de caracteres 150. Incluya el título de la acción que debe aportar información breve, clara y concisa sobre el contenido de ésta.

**Fecha de inicio.** Introduzca la fecha estimada de inicio de la acción. Tenga en cuenta que esta fecha afectará tanto al calendario de la actividad como al calendario general del proyecto.

**Fecha de fin.** Introduzca la fecha estimada para la finalización de la acción. Tenga en cuenta que esta fecha afectará tanto al calendario de la actividad como al calendario general del proyecto.

**Descripción**. Número máximo de caracteres 2.000. Describa el desarrollo de la acción considerando que ésta debe ser clara, concisa y realista. Las acciones planteadas deben tener coherencia con el objetivo de la actividad y los resultados finales del proyecto.

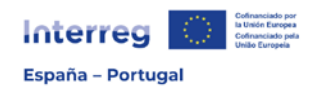

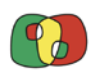

# **IMPORTANTE**

Para cada acción, indique en este apartado los viajes y desplazamientos que estén previstos realizar por los beneficiarios participantes que presupuestan "Gastos de personal" y, por tanto, cuenten con el presupuesto para "Viajes y alojamiento". Es importante que se señalen todos los beneficiarios afectados con una breve referencia a necesidad de realizar viajes.

**Implicación de cada entidad en la acción.** En primer lugar, seleccione el beneficiario que lidera el desarrollo de la acción. A continuación, seleccione todos los beneficiarios y socios que participan en ésta. La participación de cada beneficiario/socio debe ser coherente con el reparto de tareas indicado y el presupuesto asignado.

#### <span id="page-15-0"></span>C. Entregables

**Código**. Campo automático que se completará al dar de alta cada entregable.

**Descripción**. Número máximo de caracteres 300. Indique brevemente el contenido del entregable.

**Número.** Indique el número de unidades previstas del entregable.

**Tipología**. Seleccione la tipología de entregable entre las opciones definidas en el Anexo [D,](#page-37-0) considerando la descripción facilitada.

**Formato**. Seleccione el formato de entregable entre las opciones definidas en el [Anexo E.](#page-39-0)

**Fecha de entrega.** Indique la fecha en la que el entregable estará disponible. Tenga en cuenta que la fecha tendrá que estar dentro del período de inicio y fin señalado para la acción de la que deriva.

**Vinculado con la acción.** Seleccione la acción o acciones de la actividad de las que deriva cada entregable.

#### <span id="page-15-1"></span>D. Resultados

**Código**. Campo automático que se completará al dar de alta cada resultado.

**Título**. Número máximo de caracteres 150. Indique el título del resultado que debe aportar información relevante sobre éste.

**Descripción**. Número máximo de caracteres 250. Considerando las acciones planteadas, describa los resultados esperados en la actividad. Tenga en cuenta que estos deben ser realistas, innovadores, con efecto demostrativo y transferible y estar alineados con la estrategia del Programa.

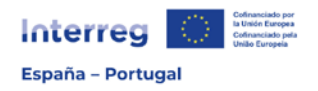

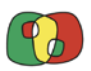

**Número.** Indique el número de unidades previstas del resultado.

**Fecha de entrega.** Indique la fecha en la que se espera alcanzar el resultado teniendo en cuenta que tendrá que estar dentro del período de inicio y fin de las acciones.

- <span id="page-16-0"></span>E. Otra información
	- a) Grupos objetivo

**¿Quién se beneficiará/utilizará los productos obtenidos?** Número máximo de caracteres 1.000. Señale los grupos objetivo que se verán beneficiados de los resultados de la actividad o que utilizarán los productos obtenidos. Indique también qué administraciones se podrán beneficiar de los productos obtenidos.

**¿Cómo se involucrará a los grupos objetivo (y otros interesados) en el desarrollo de los principales resultados del proyecto?** Número máximo de caracteres 1.000. Indique la participación de los grupos objetivo señalados anteriormente en el desarrollo de la actividad para la consecución de los resultados previstos.

b) Actividad económica

**Beneficiarios que participan en la actividad y han señalado que existe actividad económica**. En el desplegable, aparecerán los beneficiarios con estatus legal de privados con ánimo de lucro, así como los restantes que en el autotest del apartado 3 hayan quedado identificados como sujetos al régimen de Ayudas de Estado. Seleccione al beneficiario o beneficiarios afectados.

**Identificación de las acciones que implican actividad económica**. Número máximo de caracteres 1.000 (por beneficiario). Para cada beneficiario privado o que haya identificado actividad económica, identifique las acciones de esta actividad que podrán implicar un beneficio en un mercado determinado considerando que se produce una oferta de bienes y/o servicios. Debe indicarse cómo constituyen actividad económica y la ventaja competitiva que supone la ayuda solicitada para la realización de la actividad.

c) Sostenibilidad y transferencia de los resultados del proyecto

**¿Cómo los productos y entregables estarán disponibles para los grupos interesados, tanto dentro como fuera del partenariado, durante y tras la vida del proyecto?** Número máximo de caracteres 1.000. Explique las acciones del proyecto que aseguran el acceso de los grupos interesados a los productos y entregables del proyecto, para que puedan ser adaptados o desarrollados para utilizarlos en este o en otros territorios.

**¿Quién y cómo asegura la sostenibilidad financiera de los entregables y resultados, tras la finalización del proyecto?** Número máximo de caracteres 1.000. Indique las medidas que se llevarán a cabo para que los resultados obtenidos sean sostenibles en el tiempo una vez finalizada la actividad y el proyecto.

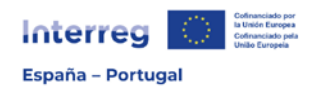

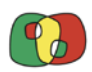

#### <span id="page-17-0"></span>5.2.2. Actividad 5

Seleccione la Actividad 5 para completar el detalle de la misma cada una de las pestañas que se indican a continuación:

<span id="page-17-1"></span>A. Descripción

Objetivo de la actividad. Número máximo de caracteres 500. Indique el objetivo previsto en la actividad, centrándose en la gestión estratégica y operativa del proyecto. Esta información se mostrará en la tabla automática del apartado "4.3. Objetivos y logros del proyecto".

cómo se llevará a cabo la gestión estratégica y operativa del proyecto considerando, principalmente: la estructura de gestión, los procedimientos y las responsabilidades de cada beneficiario; los métodos de coordinación en el conjunto del partenariado y la planificación; las disposiciones para la gestión de riesgos y conflictos, así como sus posibles vías de solución

**Breve resumen de la actividad**. Número máximo de caracteres 750. En este apartado conviene incluir una referencia a los procedimientos de gestión planteados, así como la planificación de la comunicación entre los beneficiarios y socios del proyecto

**Coordinador**. En el desplegable, seleccione el beneficiario encargado de la coordinación de la actividad.

#### <span id="page-17-2"></span>B. Acciones

La Actividad 5 también debe estructurarse en un **máximo de tres acciones**. Para dar de alta cada acción, deberá clicar en el botón **+** y la acción se añadirá a la tabla.

**Código**. Campo automático que se completará al dar de alta cada acción.

**Título**. Número máximo de caracteres 150. Incluya el título de la acción que debe aportar información breve, clara y concisa sobre el contenido de ésta.

**Fecha de inicio.** Introduzca la fecha estimada de inicio de la acción. Tenga en cuenta que esta fecha afectará tanto al calendario de la actividad como al calendario general del proyecto.

**Fecha de fin.** Introduzca la fecha estimada para la finalización de la acción. Tenga en cuenta que esta fecha afectará tanto al calendario de la actividad como al calendario general del proyecto.

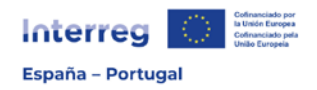

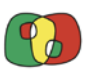

**Descripción**. Número máximo de caracteres 2.000. Describa el desarrollo de la acción considerando que ésta debe ser clara, concisa y realista. Las acciones planteadas deben tener coherencia con el objetivo de la actividad y los resultados finales del proyecto.

#### **IMPORTANTE**

Para cada acción, indique en este apartado los viajes y desplazamientos que estén previstos realizar por los beneficiarios participantes que presupuestan "Gastos de personal" y, por tanto, cuenten con el presupuesto para "Viajes y alojamiento" en la Actividad 5. Es importante que se señalen todos los beneficiarios afectados con una breve referencia a necesidad de realizar viajes.

**Implicación de cada entidad en la acción.** En primer lugar, seleccione el beneficiario que lidera el desarrollo de la acción. A continuación, seleccione todos los beneficiarios y socios que participan en ésta. La participación de cada beneficiario/socio debe ser coherente con el reparto de tareas indicado y el presupuesto asignado.

#### <span id="page-18-0"></span>C. Entregables

**Código**. Campo automático que se completará al dar de alta cada entregable.

**Descripción**. Número máximo de caracteres 300. Indique brevemente el contenido del entregable.

**Número.** Indique el número de unidades previstas del entregable.

**Tipología**. Seleccione la tipología de entregable entre las opciones definidas en el [Anexo](#page-37-0)  [D,](#page-37-0) considerando la descripción facilitada.

**Formato**. Seleccione el formato de entregable entre las opciones definidas en el [Anexo E.](#page-39-0)

**Fecha de entrega.** Indique la fecha en la que el entregable estará disponible. Tenga en cuenta que la fecha tendrá que estar dentro del período de inicio y fin señalado para la acción de la que deriva.

**Vinculado con la acción.** Seleccione la acción o acciones de la actividad de las que deriva cada entregable.

- <span id="page-18-1"></span>5.2.3. Actividad 6. Visibilidad, transparencia y comunicación
- <span id="page-18-2"></span>A. Descripción

**Objetivo de la actividad**. Número máximo de caracteres 500. Indique el objetivo previsto en la actividad, explicando cómo ésta contribuye a la consecución del objetivo general del

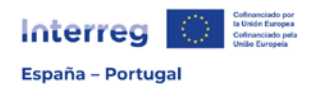

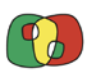

proyecto. Esta información se mostrará en la tabla automática del apartado "4.3. Objetivos y logros del proyecto".

**Breve resumen de la actividad**. Número máximo de caracteres 750. En este apartado debe mostrarse la lógica de la actividad de comunicación en el marco del proyecto, describiendo cómo la actividad, junto con sus acciones y entregables, es adecuada para la consecución de los objetivos de la comunicación.

**Coordinador**. Seleccione en el desplegable el beneficiario que hará las funciones de coordinador de la Actividad 6.

#### **Lógica de comunicación**

**¿A quién se dirige la comunicación (público objetivo)?** Número máximo de caracteres 1.000. Defina el público objetivo de su comunicación, justificando la selección en relación con los objetivos del proyecto.

**¿Para qué se comunica (objetivo de la comunicación)?** Número máximo de caracteres 1.000. Para el público objetivo definido, explique el objetivo de la comunicación y muestre cómo este objetivo ayuda a la consecución del objetivo general del proyecto.

**¿Cómo se va a comunicar (táctica de comunicación)?** Número máximo de caracteres 1.000. Para el público objetivo definido, explique las principales tácticas de comunicación empleadas, que se describirán con más detalle en las acciones de esa actividad.

#### <span id="page-19-0"></span>B. Acciones

Como en el resto de actividades anteriores, debe establecer un **máximo de tres acciones** en la Actividad 6.

**Código**. Campo automático que se completará al dar de alta cada acción.

**Título**. Número máximo de caracteres 150. Indique el título de la acción, que debe aportar información relevante sobre el contenido de ésta.

**Fecha de inicio.** Introduzca la fecha estimada de inicio de la acción. Tenga en cuenta que esta fecha afectará tanto al calendario de la actividad como al calendario general del proyecto.

**Fecha de fin.** Introduzca la fecha estimada de finalización de la acción. Tenga en cuenta que esta fecha afectará tanto al calendario de la actividad como al calendario general del proyecto.

**Descripción**. Número máximo de caracteres 2.000. Describa el desarrollo de la acción considerando que ésta debe ser clara, concisa y realista. Incluya la descripción de la participación de los beneficiaros en las acciones.

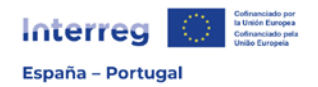

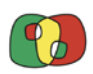

#### **IMPORTANTE**

Para cada acción, indique en este apartado los viajes y desplazamientos que estén previstos realizar por los beneficiarios participantes que presupuestan "Gastos de personal" y, por tanto, cuenten con el presupuesto para "Viajes y alojamiento" en la Actividad 6. Es importante que se señalen todos los beneficiarios afectados con una breve referencia a necesidad de realizar viajes.

**Implicación de cada entidad en la acción.** En primer lugar, seleccione el beneficiario que lidera el desarrollo de la acción. A continuación, seleccione todos los beneficiarios y socios que participan en ella. La participación de cada beneficiario/socio debe ser coherente con el reparto de tareas indicado y el presupuesto asignado.

#### <span id="page-20-0"></span>C. Entregables

**Código**. Campo automático que se completará al dar de alta cada entregable.

**Descripción**. Número máximo de caracteres 300. Indique brevemente el contenido del entregable.

**Número.** Indique el número de unidades previstas del entregable.

**Tipología**. Seleccione la tipología de entregable entre las opciones definidas en el [Anexo](#page-37-0)  [D,](#page-37-0) considerando la descripción facilitada.

**Formato**. En primer lugar, seleccione el formato de entregable entre las opciones definidas en el [Anexo E.](#page-39-0)

**Fecha de entrega.** Indique la fecha en la que el entregable estará disponible.

**Vinculado con la acción.** Seleccione la acción o acciones de la actividad de las que deriva cada entregable.

#### <span id="page-20-1"></span>5.3. Situación actual del proyecto

Este apartado tiene como objetivo registrar aquellos proyectos que hayan comenzado la ejecución de sus acciones con anterioridad a la fecha de presentación de la candidatura.

**¿Se ha iniciado ya alguna de las acciones del proyecto?** En caso de que alguna acción prevista en el proyecto se haya iniciado antes de la presentación de la candidatura, deberá responder "Sí". Tenga en cuenta que se considerará iniciada la acción si ya se ha producido ejecución física y pago efectivo del gasto asociado a la misma.

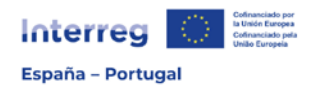

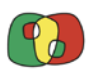

**Identifique las actividades y acciones ya iniciadas o en ejecución**. Número máximo de caracteres 1.000. Seleccione en el desplegable la actividad del proyecto en la que algún beneficiario haya iniciado acciones y cuente con gasto ejecutado. Solo es posible seleccionar las Actividades temáticas (de 1 a 4). En el campo "Justificación", identifique el beneficiario, describa brevemente la acción y el gasto correspondiente.

**Identifique el gasto ya ejecutado**. En caso de que algún beneficiario tenga gasto ejecutado y pagado, introduzca los importes considerando las anualidades en las que dicho gasto se ha **pagado de forma efectiva**. Recuerde que debe corresponder a las acciones indicadas anteriormente.

#### <span id="page-21-0"></span>5.4. Calendario

El calendario es una tabla resumen de los hitos temporales de la candidatura, que se cumplimentará de forma automática conforme a la información introducida en el Plan de trabajo.

#### <span id="page-21-1"></span>5.5. Infraestructuras u otras intervenciones en el medio físico

Complete este apartado **únicamente** si está prevista la realización de alguna nueva infraestructura en el proyecto, así como cualquier otra intervención en el medio físico u obra en infraestructuras existentes<sup>[4](#page-21-2)</sup>. Tenga en cuenta que tendrán que presupuestarse estas infraestructuras e intervenciones en el Formulario Financiero, en la categoría "Infraestructuras" de la Actividad correspondiente por el beneficiario que realice la actuación. En caso de que no haya prevista ninguna, no es necesario completar los campos de este apartado.

**Actividad**. Seleccione en el desplegable la actividad de su proyecto en la que se desarrollará la infraestructura.

**Título de la actuación**. Número máximo de caracteres 150. Indique la denominación de la infraestructura. El nombre debe aportar información relevante, clara y concisa sobre la infraestructura prevista.

**Fecha de inicio**. Indique la fecha de inicio de la infraestructura o intervención/obra.

**Fecha de fin**. Indique la fecha en la que finalizará la infraestructura o intervención/obra.

<span id="page-21-2"></span><sup>4</sup> En concreto, se tendrá en cuenta la definición de "proyecto" establecida en al artículo 1.2 de la Directiva 2011/92/UE:

<sup>-</sup> la realización de trabajos de construcción o de otras instalaciones u obras,

<sup>-</sup> otras intervenciones en el medio natural o el paisaje, incluidas las destinadas a la explotación de los recursos del suelo.

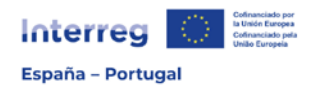

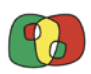

#### **Justificación:**

**Descripción de la actuación.** Número máximo de caracteres 2.000. Debe indicarse la infraestructura o intervención que va a ser desarrollada, incluyendo las especificaciones técnicas que considere de interés y vinculándola con la actividad en la que se incluye y el objetivo de ésta. Señale también el beneficiario que la realizará y cómo (por medios propios, a través de la contratación de terceros, etc.).

**¿La infraestructura tendrá un uso transfronterizo?** Número máximo de caracteres 2.000. Explique el carácter y uso transfronterizo de la infraestructura, justificando la necesidad de su ejecución para alcanzar los objetivos y resultados del proyecto.

**¿Quién se beneficiará/utilizará los productos obtenidos?** Número máximo de caracteres 1.000. Indique los grupos que se beneficiarán de la infraestructura y describa el modo en que se producirá dicho beneficio.

**Localización**. Indique el país, la NUTS 3 y la dirección exacta en la que se ubica la infraestructura o actuación prevista.

**Georreferencia extremos**. Aporte la longitud y latitud usando coordenadas geográficas en grados decimales (dos enteros y 3 decimales separados por un punto) de la ubicación de la infraestructura o actuación. Si ésta se distribuye a lo largo de una extensión, introduzca un punto de origen y otro de fin; en otro caso introduzca los mismos valores en el origen y fin.

**¿La actuación se ubica en la Red Natura 2000?** Seleccione "SÍ" en el caso de que la infraestructura se ubique dentro de algún área incluida en la Red Natura 2000. En caso contrario, seleccione "NO".

**Identifique el espacio**. En el caso de haber respondido "SÍ" a la pregunta anterior, seleccione en el desplegable el código de la zona donde se ubica la infraestructura o actuación.

#### **Propiedad:**

**¿Qué beneficiario coordina la inversión y quién es el propietario del terreno**  donde se ubica? Número máximo de caracteres 1.000. Indique cuál es el beneficiario que realizará la inversión que implica la creación o intervención sobre la infraestructura prevista y a quién pertenece el terreno en el que se ubicará ésta o se acometerá la obra/intervención.

**¿Quién conservará la propiedad de la infraestructura durante el proyecto y una vez finalizado el proyecto?** Número máximo de caracteres 1.000. Indique quién conservará la propiedad de la infraestructura al final del proyecto.

**¿Quién se ocupará del mantenimiento de la infraestructura y cómo se llevará a cabo durante el proyecto y una vez finalizado?** Número máximo de caracteres 1.000.

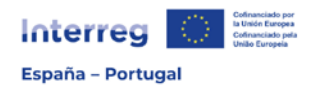

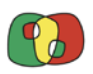

Indique quién se ocupará del mantenimiento de la infraestructura y cómo se llevará a cabo dicho mantenimiento.

**¿Cuáles son las medidas de sostenibilidad previstas una vez finalizado el proyecto?** Número máximo de caracteres 1.000. Indique las medidas que se llevarán a cabo para que los resultados obtenidos a través de la ejecución de la infraestructura sean sostenibles en el tiempo una vez finalizada la actividad y el proyecto.

**¿Se espera una explotación comercial de esta infraestructura tras la finalización del proyecto? ¿La infraestructura tendrá un uso público y gratuito tras la**  finalización del proyecto? Número máximo de caracteres 1.500. Justifique si la futura explotación de la infraestructura podrá generar algún ingreso para la entidad gestora de ésta. En caso afirmativo detalle el tipo de explotación esperada.

#### **Evaluación ambiental:**

**¿La actuación requiere evaluación de impacto ambiental (EIA o screening conforme a la Directiva 2011/92/UE) o una evaluación adecuada conforme a la Directiva 92/43/CEE?** Si la infraestructura requiere una evaluación de impacto ambiental o evaluación de impacto ambiental simplificada (screening) conforme a la Directiva 2011/92/UE, responda afirmativamente a esta pregunta. También debe responder afirmativamente en caso de que el proyecto corresponda al objetivo específico 4.6 e incluya acciones de carácter material que requieran una evaluación adecuada a las repercusiones sobre los espacios de la Red Natura 2000 conforme a la Directiva 92/43/CEE.

En caso de haber respondido "Sí" a la pregunta anterior deberá responder a las siguientes preguntas:

- ¿El procedimiento está finalizado?
- ¿Se adjunta el documento con la resolución del órgano ambiental correspondiente o la declaración responsable del órgano sustantivo?

Tenga en cuenta que es una **condición necesaria acreditar** la evaluación de impacto ambiental (EIA o screening conforme a la Directiva 2011/92/UE) o la evaluación adecuada conforme a la Directiva 92/43/CEE en el **momento de presentar la candidatura**, por lo que deberá adjuntarse la resolución del órgano ambiental correspondiente. En caso de no contar con dicha resolución o con la declaración responsable de evaluación adecuada conforme a la Directiva 92/43/CEE emitida por el órgano sustantivo<sup>[5](#page-23-0)</sup>, la candidatura no cumplirá las condiciones de admisibilidad.

<span id="page-23-0"></span><sup>5</sup> El modelo de declaración responsable emitido por el órgano sustantivo figura en el [anexo G](#page-42-0) que deberá elaborarse e incorporarse en el archivo digital de la candidatura.

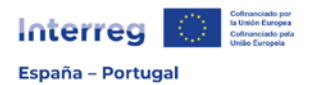

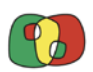

#### <span id="page-24-0"></span>5.6. Contribución a los objetivos medioambientales

En este apartado se deberán seleccionar una serie de preguntas de interés medioambiental, en función del objetivo específico de la Prioridad seleccionado, que pueden consultarse en el [Anexo F.](#page-40-0) Debe responderse con "Sí" o "No" a todas las preguntas que se muestren.

**Pregunta.** En función del objetivo específico seleccionado para la candidatura aparecerán como disponibles para seleccionar una o varias preguntas relacionadas con los objetivos medioambientales.

**Respuesta.** Responda "Sí" o "No" a la pregunta planteada.

**Justificación**. En el caso de responder afirmativamente, deberá justificar su respuesta. Número máximo de caracteres 1.000.

<span id="page-24-1"></span>6. Indicadores

#### <span id="page-24-2"></span>6.1. Indicadores de realización

**Indicador.** Seleccione en el desplegable el indicador o los indicadores de realización del objetivo específico a los que contribuye el proyecto.

**Valor previsto.** Cuantifique el valor que alcanzará cada indicador al finalizar el proyecto.

**Justificación.** Número máximo de caracteres 2.000. Justifique la cuantificación prevista indicando brevemente la metodología de cálculo utilizada considerando lo recogido en el "MANUAL DE INDICADORES".

#### <span id="page-24-3"></span>6.2. Indicadores de resultado

**Indicador.** Seleccione en el desplegable el indicador o los indicadores de resultado del objetivo específico a los que contribuye el proyecto. Tenga en cuenta que algunos indicadores son obligatorios en función de los indicadores de realización seleccionados previamente, tal y como se indica en el "MANUAL DE INDICADORES".

**Valor previsto.** Cuantifique el valor que alcanzará cada indicador al finalizar el proyecto.

Justificación. Número máximo de caracteres 2.000. Justifique la cuantificación prevista indicando brevemente la metodología de cálculo utilizada considerando lo recogido en el "MANUAL DE INDICADORES".

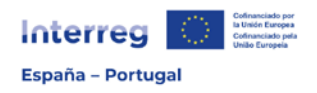

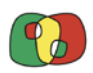

## <span id="page-25-0"></span>7. Presupuesto

El objetivo de las tablas que deben completarse en las pantallas es establecer la coherencia entre las acciones planteadas anteriormente y el coste de las mismas.

Para la elaboración del presupuesto del proyecto, es imprescindible la lectura de las **NORMAS**  DE SUBVENCIONABILIDAD (disponibles en el siguiente [enlace\)](https://www.poctep.eu/4a-convocatoria-op4-social/) en las que se establecen los gastos subvencionables para cada categoría, así como la simplificación de costes aplicada por el POCTEP 2021-2027.

#### <span id="page-25-1"></span>7.1. Presupuesto detallado por beneficiario

Deberá rellenarse el presupuesto de cada beneficiario de manera individual, teniendo en cuenta la actividad (o actividades) en la que participa. El gasto, además de por actividades, deberá clasificarse por categorías de gasto, debiendo detallarse únicamente las que se tratan como coste real. Las categorías de gasto consideradas "costes simplificados" se calculan automáticamente a partir del prespuesto que se incluya en la categoría "Gastos de personal".

Considerando las categorías de gasto:

## **1) COSTES DE PERSONAL**

Únicamente es posible incluir en esta categoría los costes del personal empleado directamente por el beneficiario relacionado con las actividades del proyecto que desarrollan un trabajo que no se llevaría a cabo si no existiese el proyecto.

Podrá tratarse de trabajadores a tiempo completo o a tiempo parcial, con un porcentaje fijo del tiempo dedicado al proyecto por mes. En la Ficha Técnica nº 1 de las NORMAS DE SUBVENCIONABILIDAD se encuentra un mayor detalle.

Debe registrarse **una línea para cada persona trabajadora imputada** al proyecto. Los campos que se deben completar son:

**Cantidad (Nº de meses)**. Indique el número de meses previstos en los que la persona trabajadora estará imputada en el proyecto.

**Descripción (cargo/función y tareas/resultados)**. Identifique el cargo o función que desarrolla la persona trabajadora, así como las tareas a realizar. Por ejemplo: investigador/a para tareas de laboratorio; técnico/a superior para análisis de información, etc.

**Coste bruto mensual**. Indique el coste bruto mensual de la persona trabajadora.

**Porcentaje de imputación**. Incluya el porcentaje de dedicación de la persona trabajadora al proyecto.

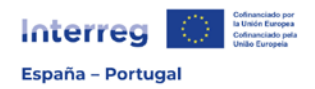

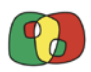

**Coste total**. El campo se completará automáticamente teniendo en cuenta el coste bruto mensual indicado y el porcentaje de imputación.

## **2) GASTOS DE OFICINA Y ADMINISTRATIVOS**

Teniendo en cuenta la simplificación de costes adoptada por el Programa, esta categoría de gasto se calculará de manera automática siempre que se imputen gastos de personal directo. Así, no tendrá que completar este apartado dado que será siempre el 15% del total elegible del personal directo imputado.

## **3) GASTOS DE VIAJES Y ALOJAMIENTO**

Teniendo en cuenta la simplificación de costes adoptada por el Programa, esta categoría de gasto se calculará de manera automática siempre que se imputen gastos de personal directo. Así, no tendrá que completar este apartado dado que será siempre el 8% del total elegible del personal directo imputado. No obstante, tenga en cuenta que en la descripción de las acciones de cada Actividad [\(Apartado 5.2\)](#page-14-3) debe incluirse la necesidad de realizar viajes por parte de los beneficiarios.

## **4) GASTOS DE SERVICIOS Y ASESORAMIENTO EXTERNOS**

Deberán incluirse y detallarse todas las contrataciones con terceros previstas para la realización de la actividad, teniendo en cuenta lo recogido en la Ficha Técnica nº 4 de las NORMAS DE SUBVENCIONABILIDAD.

Los campos que se deben completar son:

**Cantidad (Nº de servicios)**. Indique el número de unidades del servicio externo que se prevé contratar.

**Descripción (del servicio)**. Identifique el servicio externo que se prevé contratar aportando información descriptiva suficiente.

**Coste unitario**. Indique el coste previsto para el servicio.

**Porcentaje de imputación**. Indique el porcentaje del servicio que se aplicará a la actividad y/o proyecto.

**Coste total**. El campo se completará automáticamente teniendo en cuenta el número de servicios previstos, el coste unitario y el porcentaje de imputación.

**Justificación de la necesidad de los principales servicios solicitados**. Número máximo de caracteres 1.000. Incluya la justificación de la necesidad de las contrataciones externas de la actividad por el beneficiario. Justifique expresamente en este apartado si tiene previsto la realización de alguna externalización de servicio o asesoramiento externo

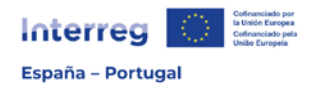

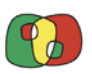

a través de fórmulas como la puesta a disposición de personal, convenios de colaboración, encomiendas de gestión, etc.

## **5) GASTOS EN EQUIPOS**

Deberán incluirse y detallarse los equipamientos que están previstos adquirir para la realización de la actividad, teniendo en cuenta lo recogido en la Ficha Técnica nº 5 de las NORMAS DE SUBVENCIONABILIDAD.

Los campos que se deben completar son:

**Cantidad (Nº de equipos)**. Indique el número de equipos previstos.

**Descripción (del equipo)**. Identifique el equipo que se prevé adquirir aportando información descriptiva suficiente.

**Coste unitario**. Indique el coste previsto para el equipo.

**Porcentaje de imputación**. Indique el porcentaje del equipo que se aplicará a la actividad y/o proyecto.

**Coste total**. El campo se completará automáticamente teniendo en cuenta el número de equipos previstos, el coste unitario y el porcentaje de imputación.

**Justificación de la necesidad de los principales equipos solicitados**. Número máximo de caracteres 1.000. Incluya la justificación de la necesidad de la adquisición de los equipos indicados en el proyecto, así como el uso que van a tener durante la ejecución del mismo y tras su finalización. En el caso de que esté prevista la amortización de equipos, indíquelo y justifíquelo en este apartado.

#### **6) GASTOS EN INFRAESTRUCTURA Y OBRAS**

Solo deberá completarse en el caso de que alguno de los beneficiarios tenga prevista la realización de alguna infraestructura o intervención en el medio físico. Deberá haberse completado el [apartado 5.5](#page-21-1) del Formulario de Candidatura.

Los campos que se deben completar son:

**Cantidad (Nº de actuaciones)**. Indique el número de intervenciones previstas.

**Descripción (de la infraestructura)**. Identifique la infraestructura o intervención prevista, incluyendo información descriptiva suficiente.

**Coste unitario**. Indique el coste previsto para la infraestructura.

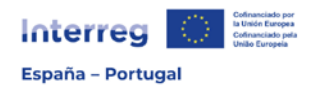

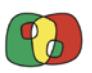

**Porcentaje de imputación**. Indique el porcentaje del equipo que se aplicará a la actividad y/o proyecto.

**Coste total**. El campo se completará automáticamente teniendo en cuenta el número de actuaciones previstas, el coste unitario y el porcentaje de imputación.

**Justificación de la necesidad de las principales infraestructuras solicitadas**. Número máximo de caracteres 1.000. Incluya la justificación de la necesidad de la actuación en el proyecto considerando también la información aportada en el punto 5.5 del Formulario.

#### <span id="page-28-0"></span>7.2. Presupuesto anualizado

Distribuya el gasto total de cada beneficiario entre las anualidades, considerando las diferentes categorías de gastos del presupuesto. Considerando los compromisos financieros del Programa, el calendario y el plan financiero anualizado de los proyectos serán tenidos en cuenta en el proceso de selección de las candidaturas.

Tenga en cuenta que el total de cada categoría de gasto deberá ser el mismo que el total de dicha categoría en la distribución por actividades realizada en el punto 7.1.

#### <span id="page-28-1"></span>7.3. Distribución geográfica del gasto

Para cada beneficiario, distribuya su gasto total geográficamente, considerando las NUTS 3 en las que se ha indicado que actuará (punto 4.1). El total del presupuesto de cada beneficiario deberá coincidir con el total del presupuesto del punto 7.1 y 7.2.

#### <span id="page-28-2"></span>7.4. Fuentes de financiación

En la tabla, para cada beneficiario complete únicamente la tasa de cofinanciación de ayuda FEDER que solicita. El resto de campos se calcularán automáticamente tras completar el presupuesto de cada beneficiario. Recuerde que la tasa máxima de cofinanciación será del 75%.

#### <span id="page-28-3"></span>7.5. Validación del presupuesto

Utilice el botón "Validar presupuesto" para comprobar que la información del presupuesto de cada beneficiario es coherente en los diferentes apartados. Se mostrarán los errores que pueda haber para cada beneficiario al objeto de facilitar su corrección. Una vez todos los errores se hayan corregido, el presupuesto quedará validado.

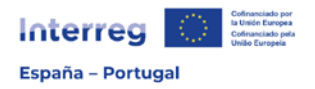

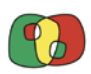

#### <span id="page-29-0"></span>8. Autotest Ayudas de Estado

Las entidades privadas con ánimo de lucro (empresas) y aquellos beneficiarios que en el autotest nº1 hayan quedado identificados como ejecutores de actividad económica deben completar la siguiente autoevaluación.

El objetivo de la misma es que cada beneficiario y el conjunto del partenariado a través de la respuesta a las preguntas realicen un primer ejercicio de autoevaluación que simplifique la evaluación posterior por parte de las estructuras de gestión del Programa.

El procedimiento para la cumplimentación y generación del autotest 2 deberá llevarse a cabo conforme a las siguientes indicaciones:

- Los beneficiarios privados con ánimo de lucro y que por su condición de ejecutor de actividad económica deban cumplimentar el autotest nº2, deberán descargar el modelo de la página web del POCTEP, en el siguiente [enlace](https://www.poctep.eu/4a-convocatoria-op4-social/) y responder a la información solicitada.
- Los beneficiarios enviarán al Beneficiario Principal (BP) la información relativa al autotest nº 2.
- El BP grabará los datos de cada beneficiario en CoFFEE Interreg y generará los documentos.
- El BP enviará a los beneficiarios los documentos generados de auto-test nº2 para que estos confirmen la información y procedan a su firma y sello.
- Los beneficiarios remitirán nuevamente al BP los documentos firmados, sellados y digitalizados.
- Por último, el BP incorporará el/los documento/s a la aplicación dentro del apartado "Documentos".

La autoevaluación ofrece en primer lugar la posibilidad de retirar las acciones que impliquen actividad económica, siempre que las mismas no tengan un importante efecto en el planteamiento del proyecto y su eliminación no suponga la pérdida de la esencia del mismo. Esta opción solo será posible para las entidades públicas o asimilables y privadas sin ánimo de lucro.

Posteriormente, se evaluará la posibilidad de acogerse a la financiación de estas acciones por aplicación del Reglamento de Exenciones (Reglamento (UE) nº 651/2014 modificado por el Reglamento (UE) nº 2021/1237) o, en caso de no ser posible, vía ayuda *de minimis*, de acuerdo con lo establecido en el Reglamento (UE) nº 1407/2013.

Si el resultado final de la autoevaluación implica que las acciones identificadas como Actividad Económica no son financiables vía bloque de exenciones o vía ayuda de minimis, no se considerarán subvencionables en el marco del proyecto y deberán retirarse del coste elegible del mismo.

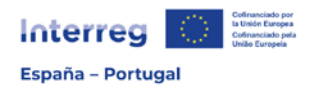

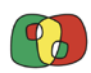

#### <span id="page-30-0"></span>9. Documentos

#### **Cartas de Compromiso**

El compromiso de cada beneficiario a participar en el proyecto se materializará mediante la firma de la carta de compromiso. Se trata de un documento obligatorio para todos los beneficiarios y socios, incluido el Beneficiario Principal.

Una vez cumplimentados los datos de identificación, así como el presupuesto de todos los beneficiarios, en este enlace se generarán "Cartas de compromiso", seleccionando cada uno de los beneficiarios. Las cartas se descargarán e imprimirán para que cada beneficiario y socio (incluido el beneficiario principal) firme el documento. Posteriormente se digitalizarán e incorporarán al apartado "Documentos" de la candidatura grabada.

No podrá confirmarse ni enviarse ninguna candidatura que no tenga todas las cartas de compromiso de los beneficiarios y socios incorporadas.

#### **Formulario de candidatura**

CoFFEE Interreg permite generar en cualquier momento del proceso de elaboración el Formulario de Candidatura en formato .pdf con la información introducida tantas veces como el usuario lo desee, con el fin de consultar o intercambiar la información con el resto de beneficiarios.

#### **Documentos**

Incorpore en este apartado los documentos obligatorios que complementarán el Formulario de Candidatura (formato .pdf). Todas las candidaturas deberán incorporar la siguiente documentación:

- **Declaración del BP firmada** por el representante de la entidad que figure como Beneficiario Principal con capacidad para comprometer a la entidad (conforme al modelo disponible en la web del POCTEP). Este documento tiene carácter obligatorio, es decir, no podrá presentarse la candidatura si no se incorpora en el archivo digital. El modelo está disponible en la página web del Programa y deberá ser cumplimentada, firmada y sellada por el Beneficiario Principal. A continuación, se digitalizará e incorporará al apartado "Documentos" de la candidatura.
- **Documento que justique el cargo y competencia del representante del Beneficiario Principal**. Tiene carácter obligatorio, es decir, no podrá presentarse la candidatura si no se incorpora en el archivo digital.
- **Cartas de Compromiso de los diferentes beneficiarios**. Ver apartado [anterior.](#page-29-0)
- **Autotest nº 2 de Ayudas de Estado**. Se trata de un modelo obligatorio para todas las entidades privadas con ánimo de lucro (empresas) y aquellos beneficiarios que

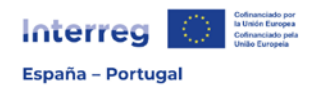

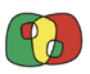

en el auto test nº1 hayan quedado identificados como ejecutores de actividad económica, tal como se indica en el apartado [anterior.](#page-29-0)

- **Declaración** de minimis. Se trata también de un documento obligatorio para aquellos beneficiarios que tras realizar el autotest nº 2, opten a la financiación de sus acciones vía ayuda *de minimis*. El modelo se encuentra publicado en la página web del programa, en el siguiente [enlace.](https://www.poctep.eu/convocatorias/#1670846962685-b7d78732-96b6)
- **Resolución del órgano ambiental**. Esta resolución tiene carácter obligatorio para las candidaturas que incluyan acciones de carácter material que requieran de una evaluación de impacto ambiental (EIA o screening conforme a la Directiva 2011/95/UE) o una evaluación adecuada conforme a la Directiva 92/43/CEE. Así, si ha respondido afirmativamente a las preguntas relativas a la evaluación ambiental del [apartado 5.5,](#page-21-1) deberá incorporar el documento en este apartado. En el caso de las operaciones del OE 4.6 que incluyan acciones de carácter material que requieran una evaluación adecuada a las repercusiones sobre los espacios de la Red Natura conforme a la Directiva 92/42/CEE, deberá adjuntarse la resolución o, en su caso, la declaración responsable de evaluación, conforme al modelo que consta en el [Anexo G.](#page-42-0)
- **Documentación de solvencia económica**: tal y como se establece en las Bases de la 4ª Convocatoria, los beneficiarios privados (con o sin ánimo de lucro), deben demostrar que su volumen de negocios medio durante los dos últimos años es superior al importe de la contribución nacional de su plan financiero. Para ello, deben incluir en este apartado:
	- o Entidades privadas **con ánimo de lucro**: el balance de los dos últimos ejercicios fiscales completos y cerrados que incluya la cuenta de pérdidas y ganancias.
	- o Entidades privadas **sin ánimo de lucro**: el Plan General Contable o documento equivalente y como anexo, la cuenta de resultados.
- **Otros (cartas de apoyo, memorias, evaluaciones previas, etc)**. Los beneficiarios podrán incorporar en este apartado cualquier documentación complementaria que aporte una mayor claridad e información adicional a la candidatura.

#### <span id="page-31-0"></span>10. Presentación

**E-mails enviados.** Buzón donde quedarán archivados los e-mails que reciba la candidatura.

**Validación**. La candidatura, antes de ser firmada y enviada, deberá pasar una serie de validaciones por la propia aplicación CoFFEE Interreg que permitirá comprobar que todos los campos han sido cumplimentados y se encuentra lista para ser firmada y enviada. Por

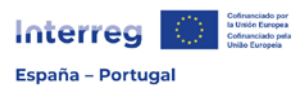

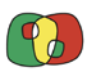

ello, cada uno de los apartados del Formulario de Candidatura debe ser validado individualmente como se indicaba al inicio.

En este apartado, al clicar en el botón "Validar", la aplicación comprobará que cada apartado del Formulario ha sido correctamente validado. En caso de que algún apartado no esté validado, la aplicación devolverá un mensaje adviritiendo de las incidencias encontradas y detallando el apartado sobre el que habrá que volver y realizar la validación. Tras realizar las correcciones, se volverá a validar la candidatura y la aplicación devolverá un mensaje indicando si la candidatura está preparada para ser firmada y enviada.

**Firma y envío**. Una vez que la candidatura se encuentra cumplimentada en todos sus apartados, se ha incorporado la documentación obligatoria y se ha validado, se deberá proceder a su firma y envío.

Con la firma digital de este formulario por parte del representante del BP o persona autorizada que conste en el documento "Declaración del Beneficiario Principal" se entenderá que todos los datos de la candidatura son ciertos.

**Nueva versión de candidatura**. Una vez que la candidatura ha sido firmada y enviada, siempre y cuando la convocatoria se encuentre aún abierta, la candidatura se podrá modificar mediante la creación de una nueva versión que posteriormente deberá ser firmada y enviada nuevamente. Los documentos obligatorios deberán ser cargados en la nueva versión.

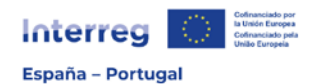

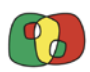

# **LISTADO DE ANEXOS**

# Anexo A. Marco regulatorio y objetivos territoriales del Programa

<span id="page-33-0"></span>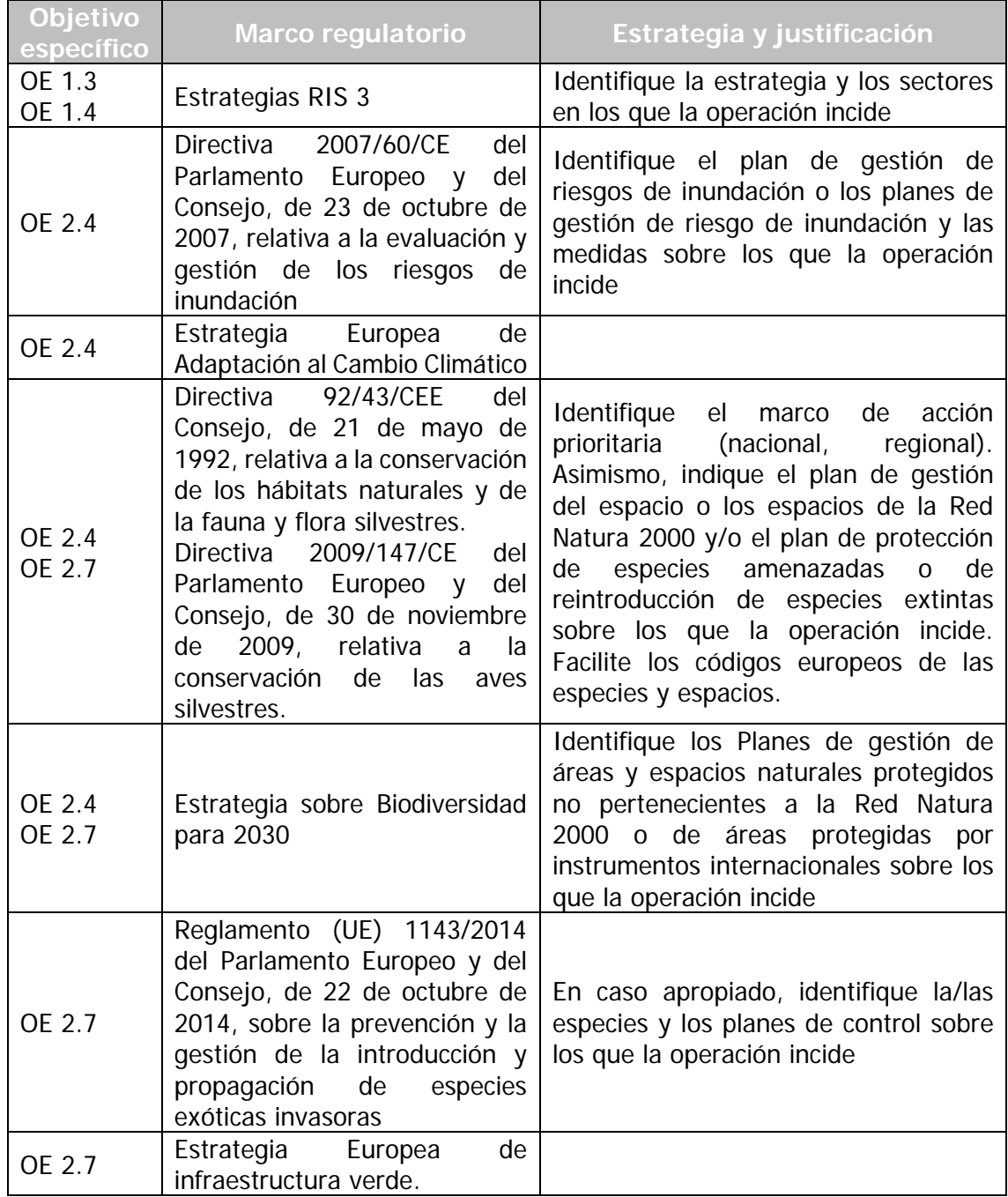

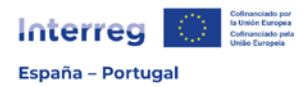

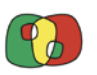

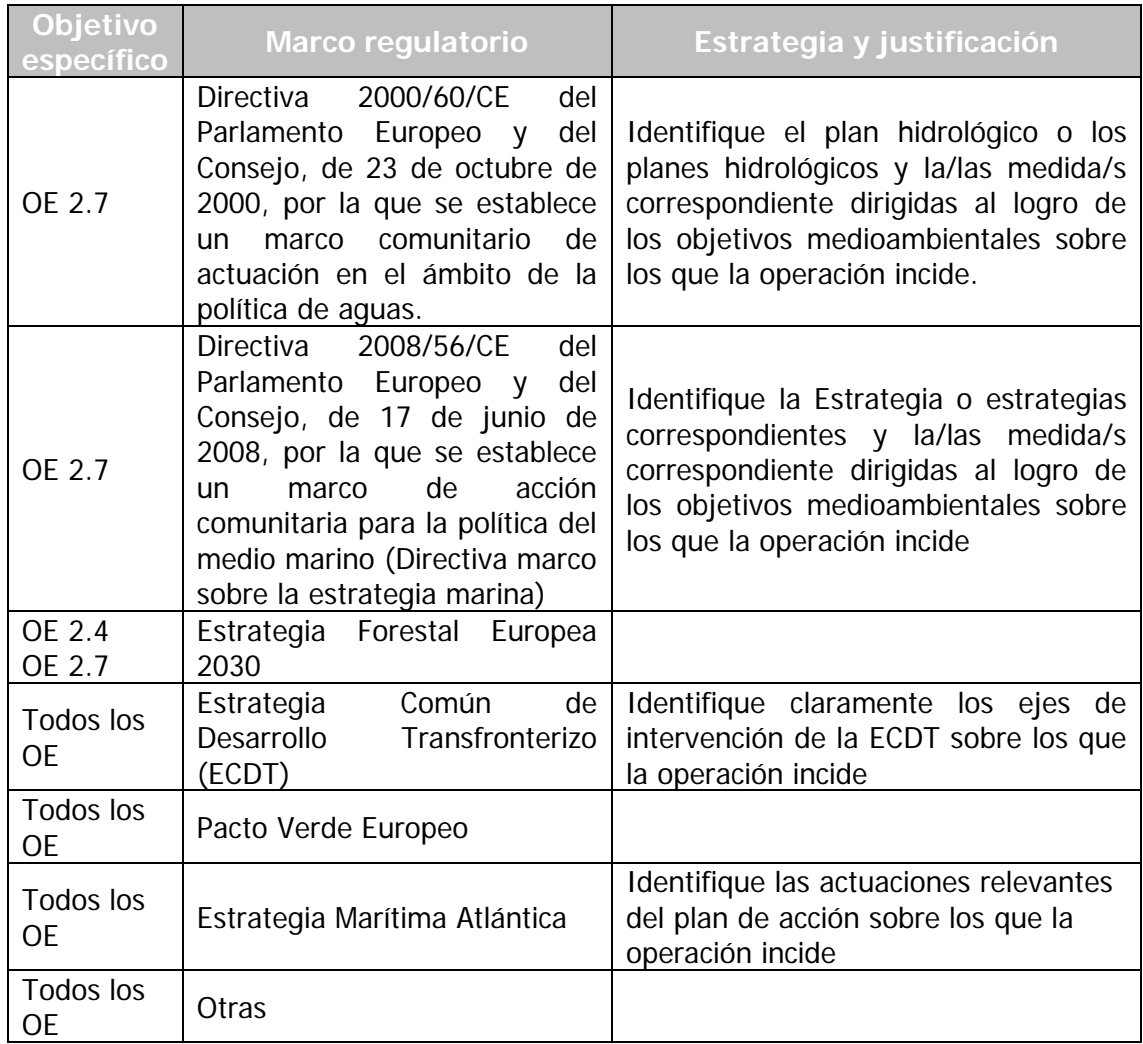

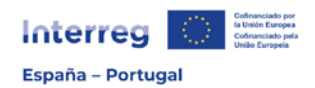

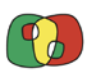

# Anexo B. Sinergias con otras iniciativas en desarrollo

<span id="page-35-0"></span>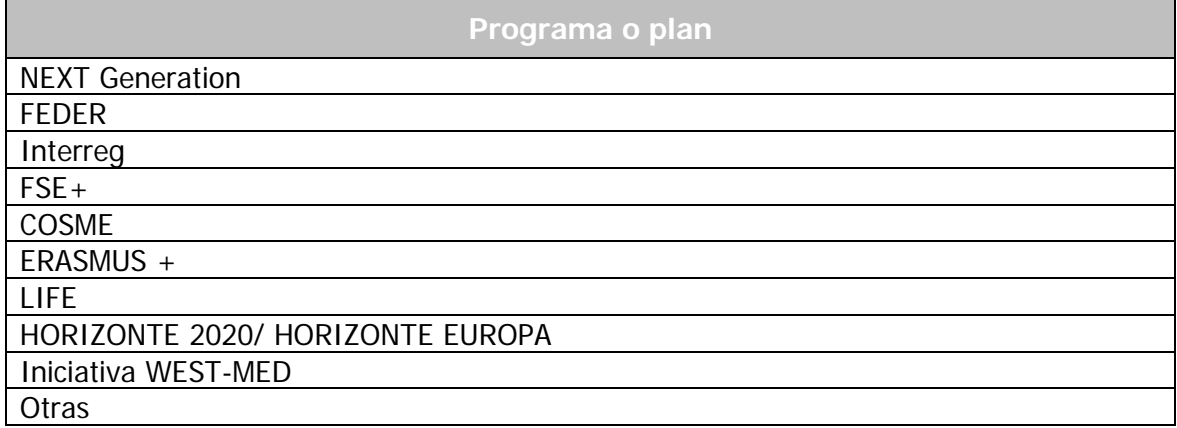

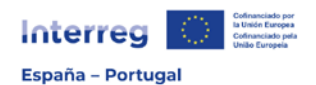

<span id="page-36-0"></span>Г

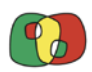

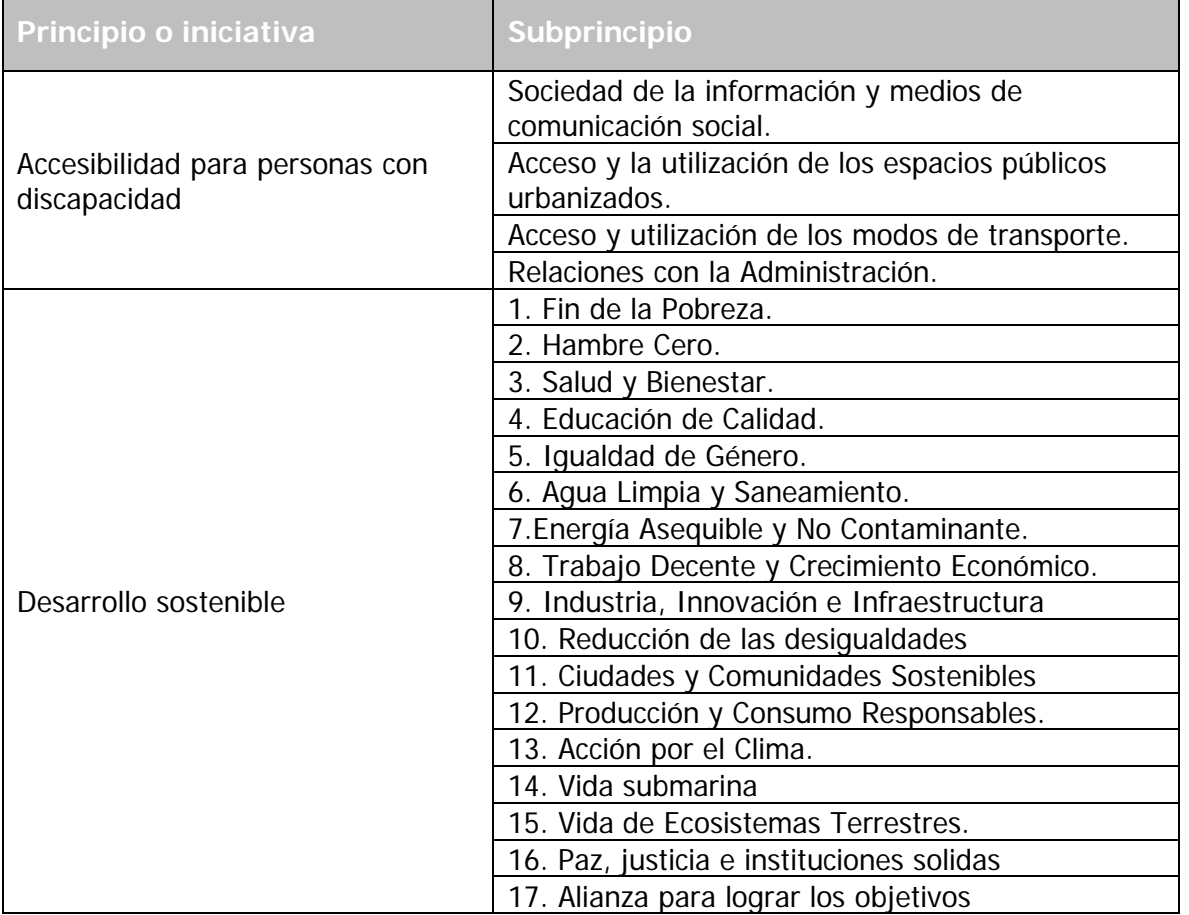

# Anexo C. Principios horizontales: desglose

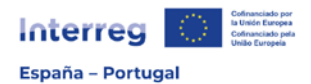

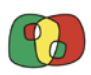

# Anexo D. Tipología de entregables

<span id="page-37-0"></span>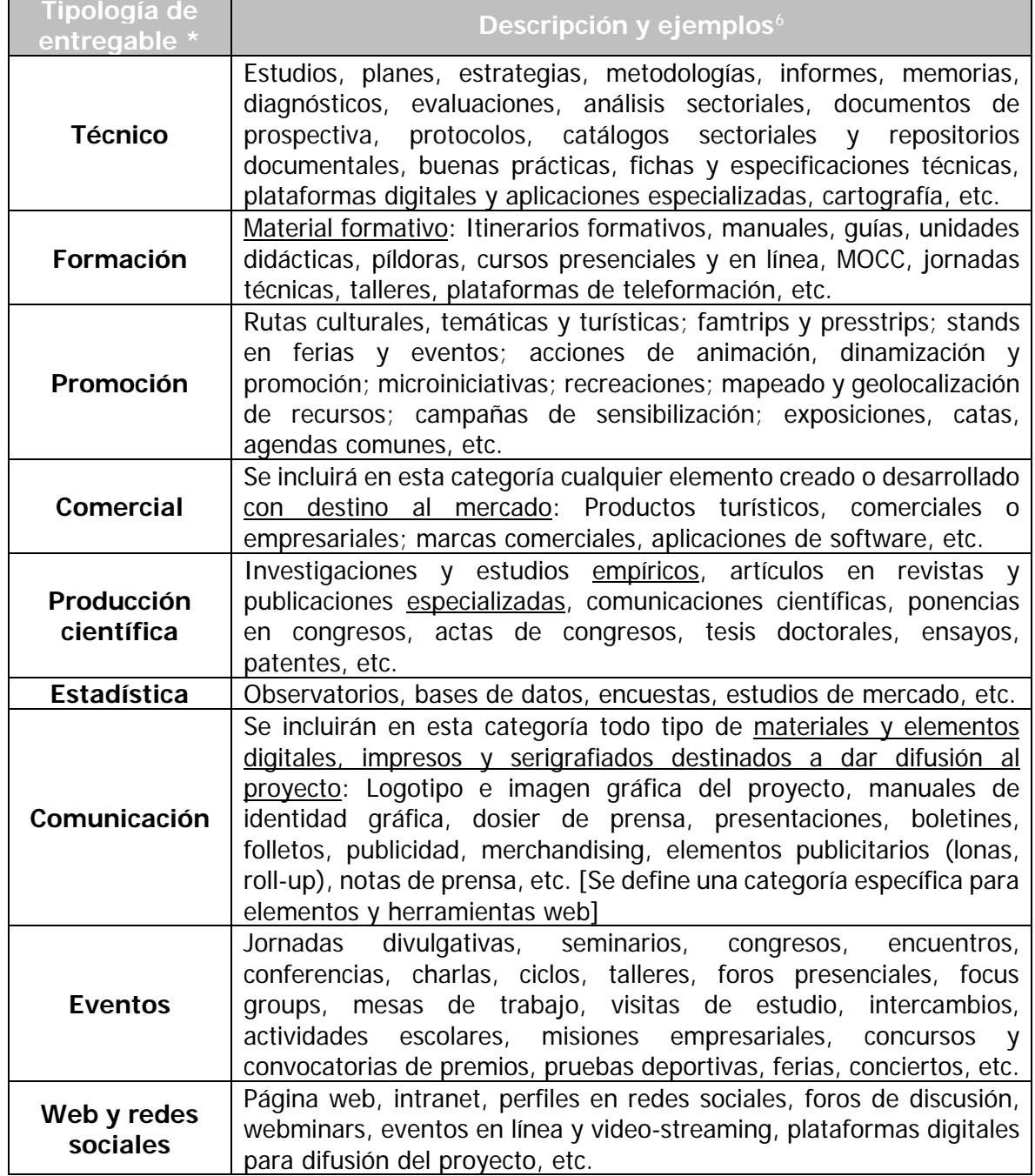

<span id="page-37-1"></span><sup>6</sup> La presente relación de elementos no pretende ser exhaustiva, si no que incluye los entregables más comunes a considerar dentro de cada categoría.

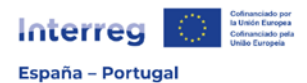

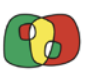

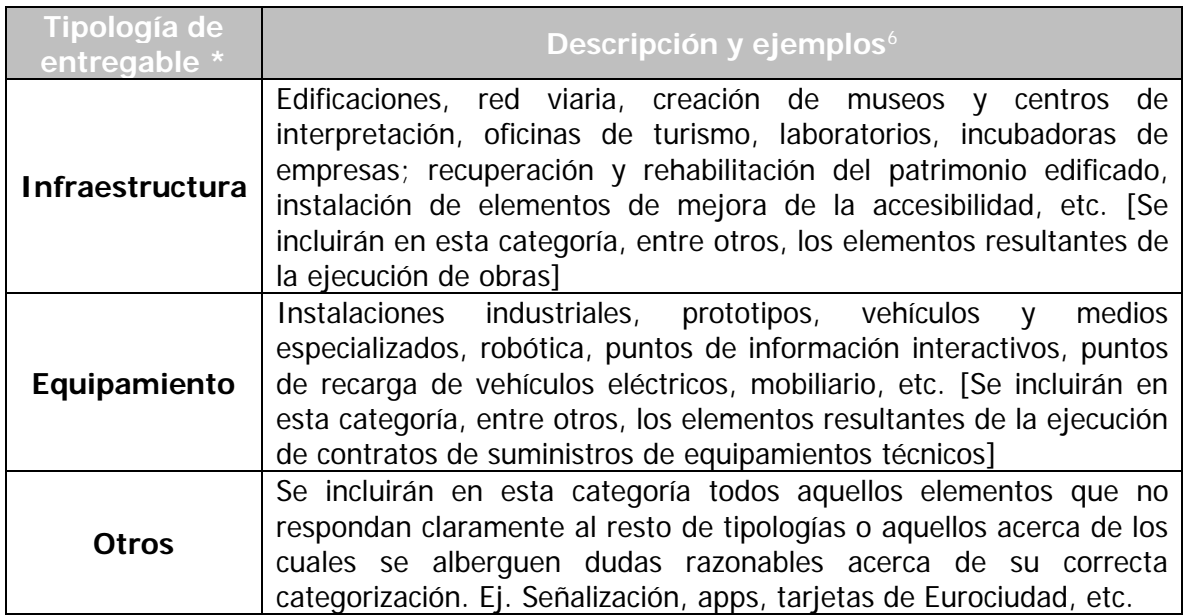

(\*) Antes de incluir un nuevo elemento, por favor, valore si se trata de un entregable (por lo general, material o tangible) o de un resultado (inmaterial o intangible) del proyecto.

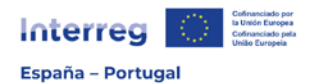

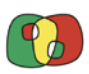

# Anexo E. Formatos de entregables

<span id="page-39-0"></span>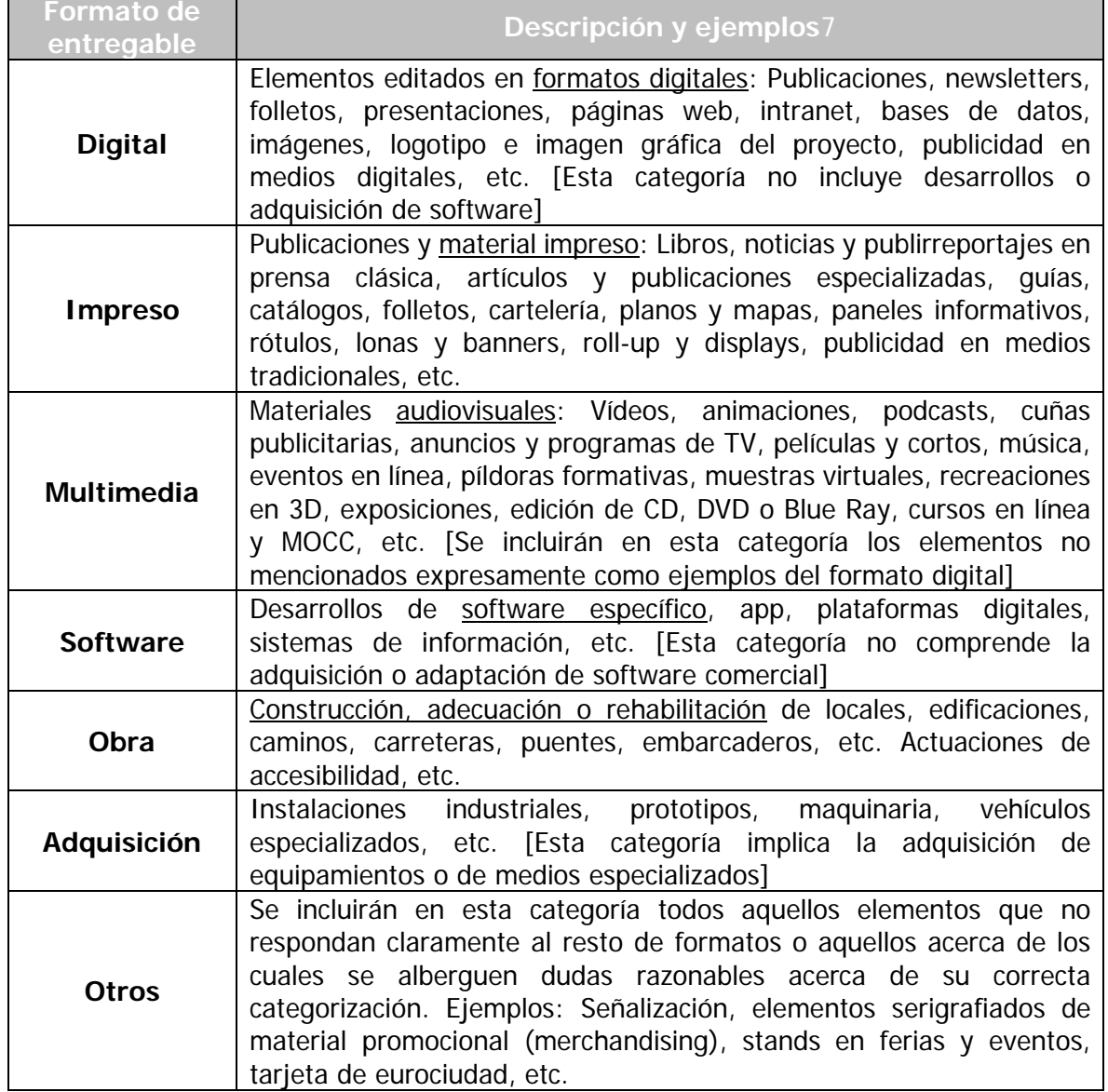

<span id="page-39-1"></span> $<sup>7</sup>$  La presente relación de elementos no pretende ser exhaustiva, si no que incluye los entregables</sup> más comunes a considerar dentro de cada categoría.

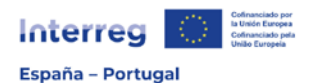

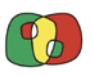

#### Anexo F. Contribución a los objetivos medioambientales

<span id="page-40-0"></span>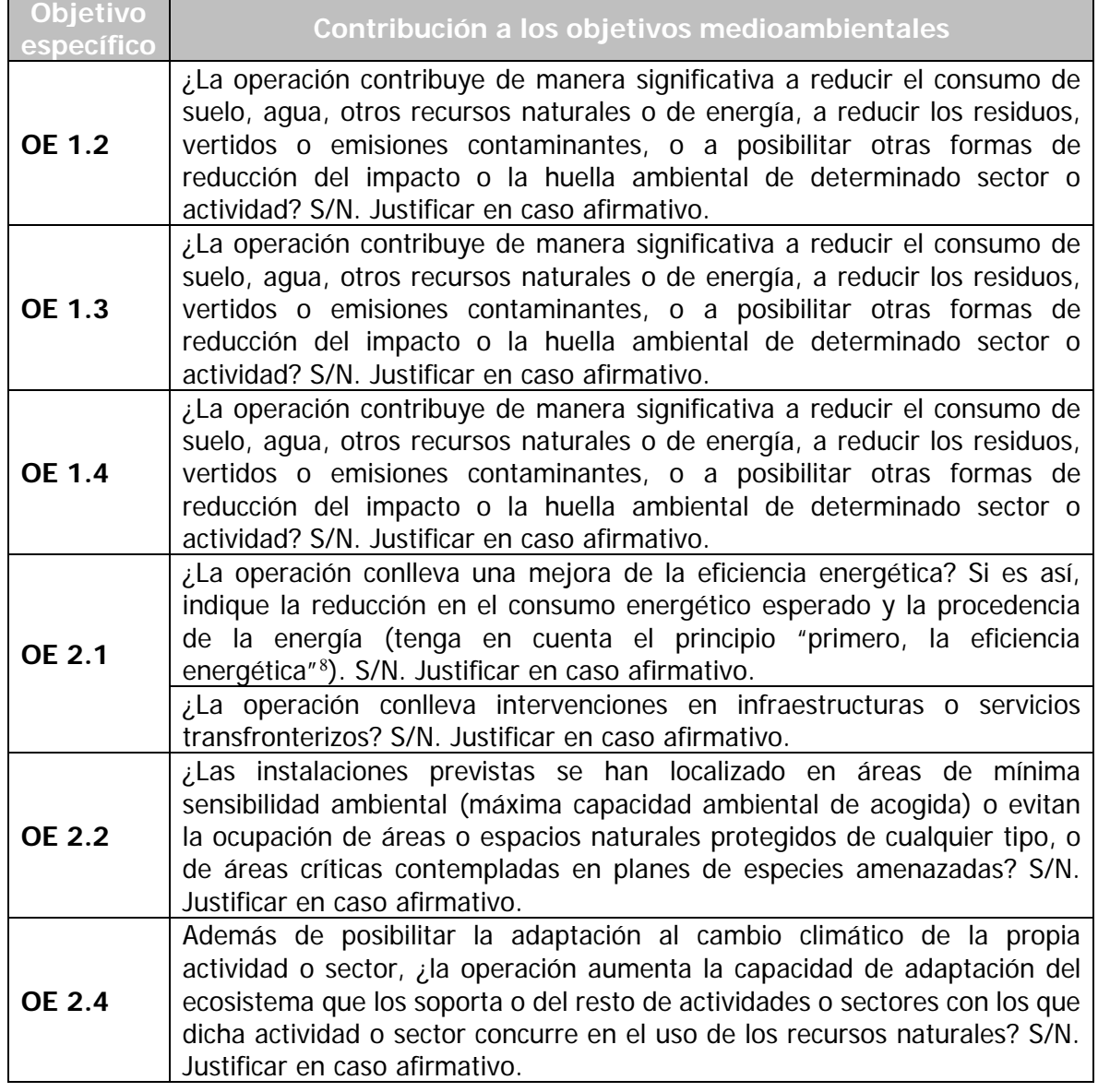

<span id="page-40-1"></span><sup>&</sup>lt;sup>8</sup> También llamado principio de primacía de la eficiencia energética, según el cual las medidas de eficiencia energética deben priorizarse en lo que respecta la descarbonización del sector energético, de modo que las energías renovables solo se introduzcan en la fracción de energía que no puede reducirse mediante una mayor eficiencia energética (artículo 2, apartado 42 del Reglamento (UE) 2021/1060).

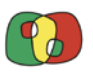

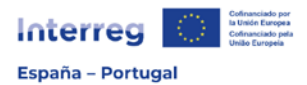

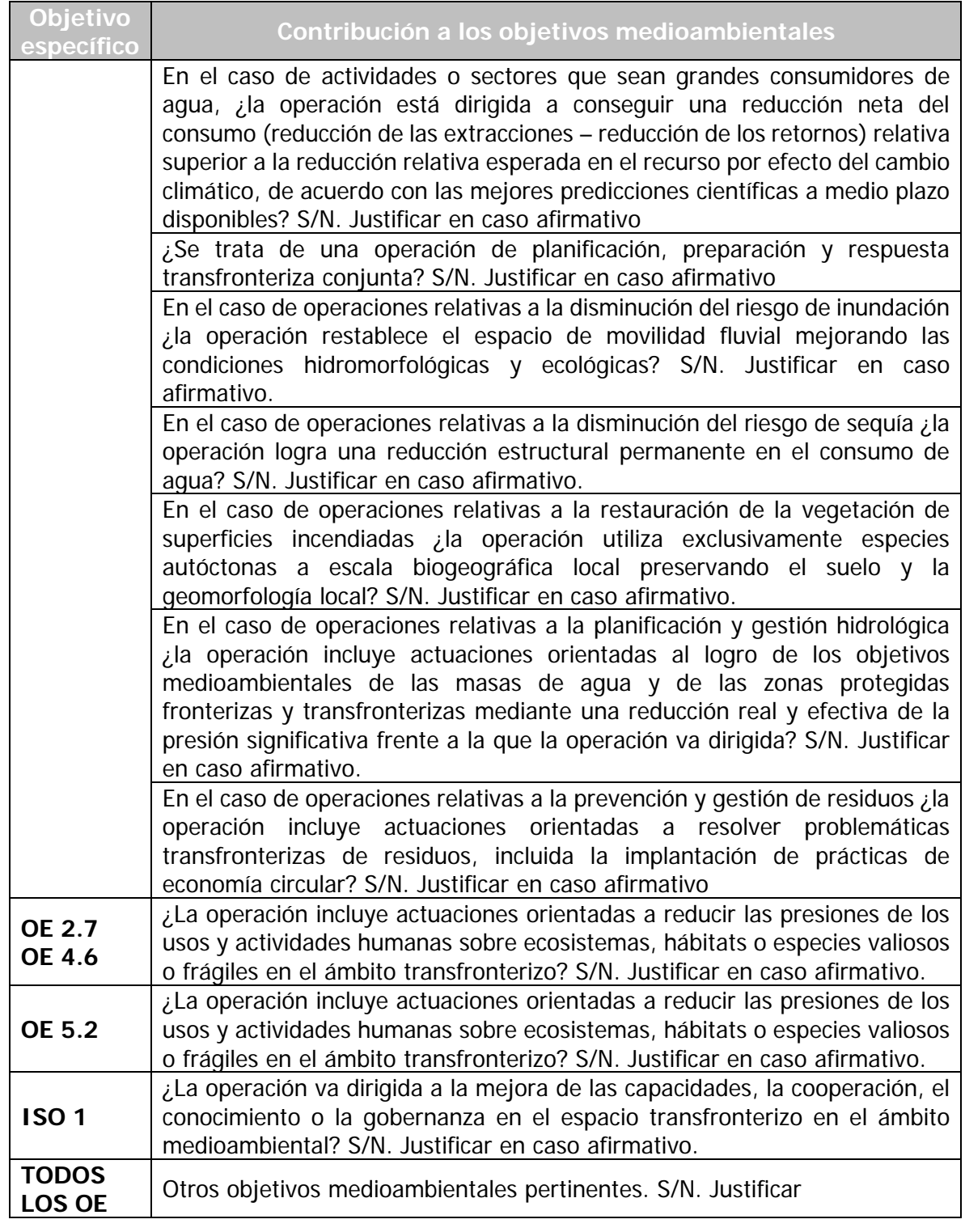

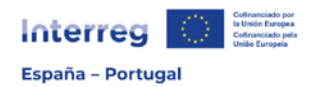

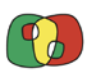

#### <span id="page-42-0"></span>Anexo G. Modelo de declaración responsable del cumplimiento de la evaluación adecuada conforme a la Directiva 92/43/CEE (adaptado del modelo de la Red de Autoridades Ambientales española)

**Nombre: Cargo: En relación con el proyecto: Promovido por: Autorizado por (órgano sustantivo): A desarrollar en el /los términos municipal/es: A cofinanciar por el POCTEP**

Hago constar que este órgano sustantivo ha verificado antes de autorizar el mencionado proyecto que no resulta previsible que pueda causar algún efecto negativo apreciable sobre ningún espacio de la Red Natura 2000, por el/los siguiente/s motivo/s:

- ☐ Por ejecutarse el proyecto al exterior de dichos espacios Red Natura 2000, y además no apreciarse posibilidad de provocar efectos significativos a distancia sobre ninguno de ellos, ya sea por el uso de recursos naturales<sup>[9](#page-42-1)</sup>, por vertidos, emisiones o residuos del proyecto, por poder causar mortalidad o daño a la fauna que habitualmente sale y entra de dichos espacios<sup>[10](#page-42-2)</sup>, o por interrumpir corredores ecológicos entre espacios declarados.
- ☐ Por ejecutarse sobre suelo urbano o urbanizable ordenado o sectorizado, sin apreciarse que exista posibilidad de que fuera de dicho suelo afecten a ningún espacio Red Natura 2000, ya sea por el uso de recursos naturales, por vertidos, emisiones o residuos, o por otras causas.
- ☐ Por disponer de un informe motivado del órgano competente en la gestión de los espacios Red Natura 2000 del entorno del proyecto que confirma que no resulta previsible que el proyecto pueda causar algún efecto negativo apreciable sobre ningún espacio de la Red Natura 2000.
- ☐ Por las siguientes razones específicas: (detallar)

Firma electrónica.

<span id="page-42-1"></span><sup>9</sup> Por ejemplo, por extracción de agua aguas arriba, extracción de biomasa forestal, etc.

<span id="page-42-2"></span><sup>&</sup>lt;sup>10</sup> Por ejemplo, por colisión con aerogeneradores, electrocución o colisión en tendidos eléctricos, atropello en vías de comunicación, caída a canales o balsas, etc.